### ФЕДЕРАЛЬНОЕ ГОСУДАРСТВЕННОЕ ОБРАЗОВАТЕЛЬНОЕ БЮДЖЕТНОЕ УЧРЕЖДЕНИЕ ВЫСШЕГО ОБРАЗОВАНИЯ **ФИНАНСОВЫЙ УНИВЕРСИТЕТ ПРИ ПРАВИТЕЛЬСТВЕ РОССИЙСКОЙ ФЕДЕРАЦИИ**

## **АЛТАЙСКИЙ ФИЛИАЛ**

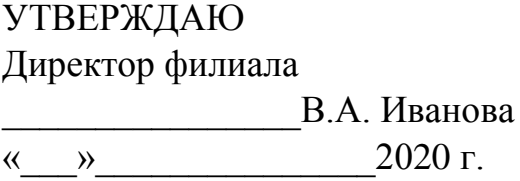

# ПРИЛОЖЕНИЕ К РАБОЧЕЙ ПРОГРАММЕ ДИСЦИПЛИНЫ **Информационные технологии в профессиональной деятельности**

*(наименование дисциплины)*

Направление подготовки 38.03.01 «Экономика»

Профиль(и)/направленность «Учёт, анализ и аудит»,

Ответственный за актуализацию РПД

Год утверждения РПД 2016

«Финансы и кредит»

Коханенко Д. В.

# СОДЕРЖАНИЕ ПРИЛОЖЕНИЯ

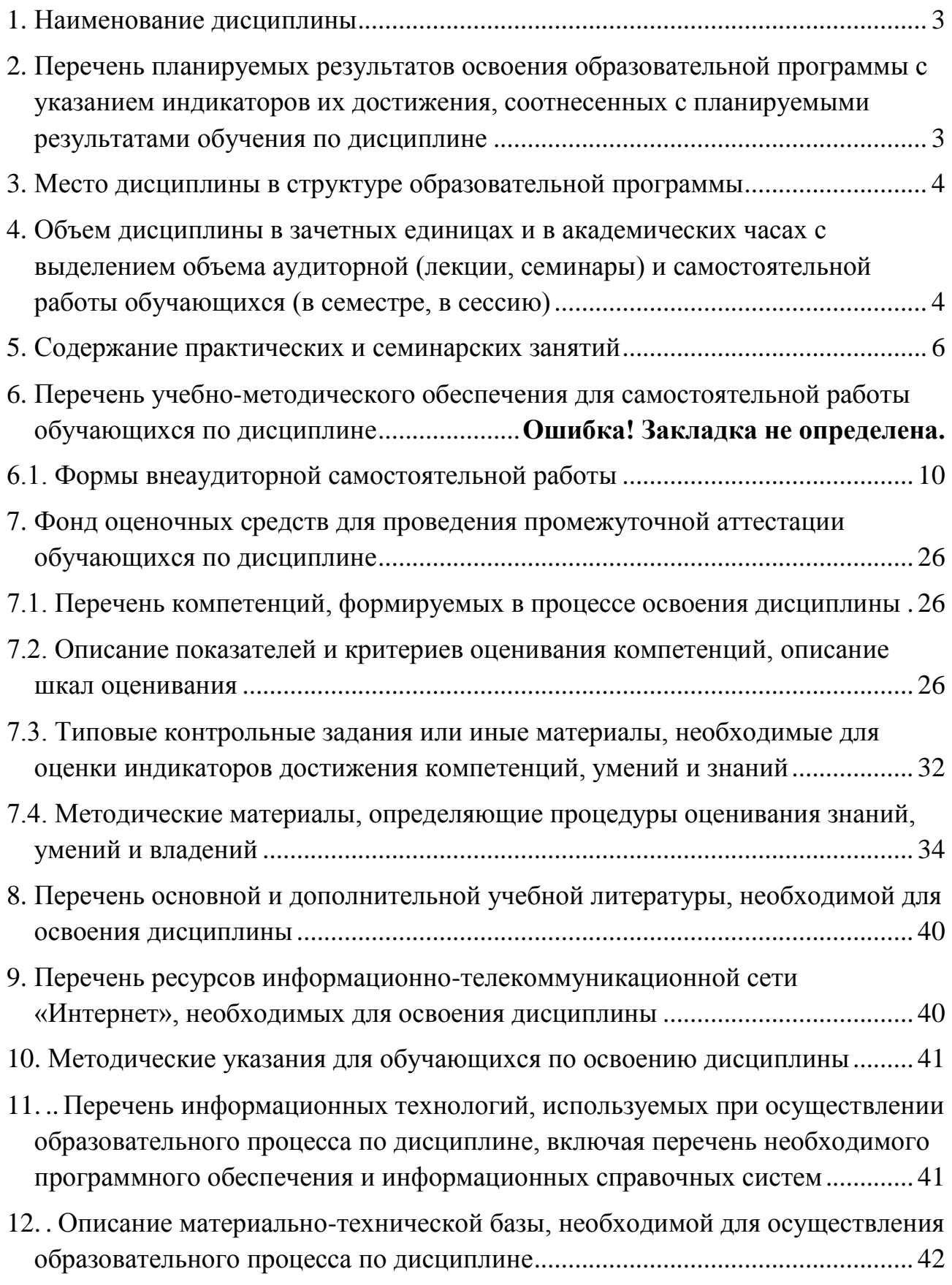

## <span id="page-2-0"></span>**1. Наименование дисциплины**

**«**Информационные технологии в профессиональной деятельности».

## <span id="page-2-1"></span>**2. Перечень планируемых результатов освоения образовательной программы с указанием индикаторов их достижения, соотнесенных с планируемыми результатами обучения по дисциплине**

В результате изучения дисциплины у студентов должны быть сформированы следующие компетенции:

Таблица 1

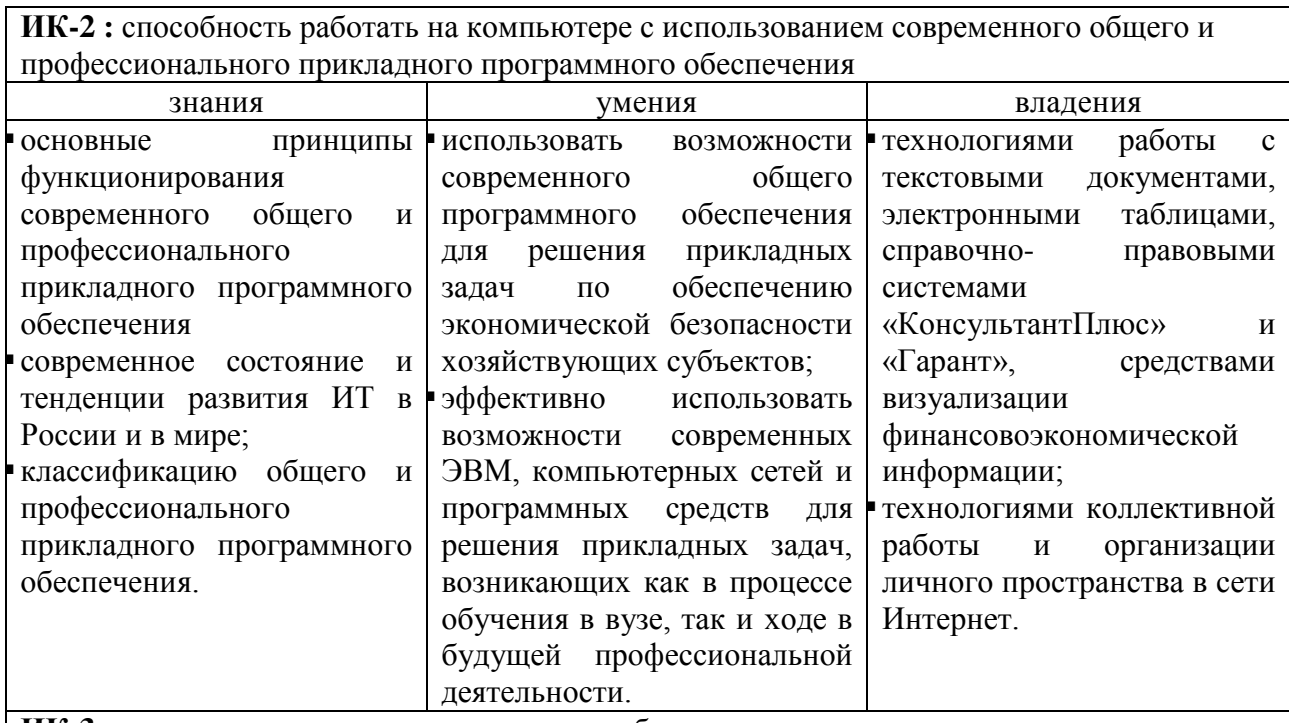

**ИК-3**: владение основными методами, способами и средствами получения, хранения и обработки информации

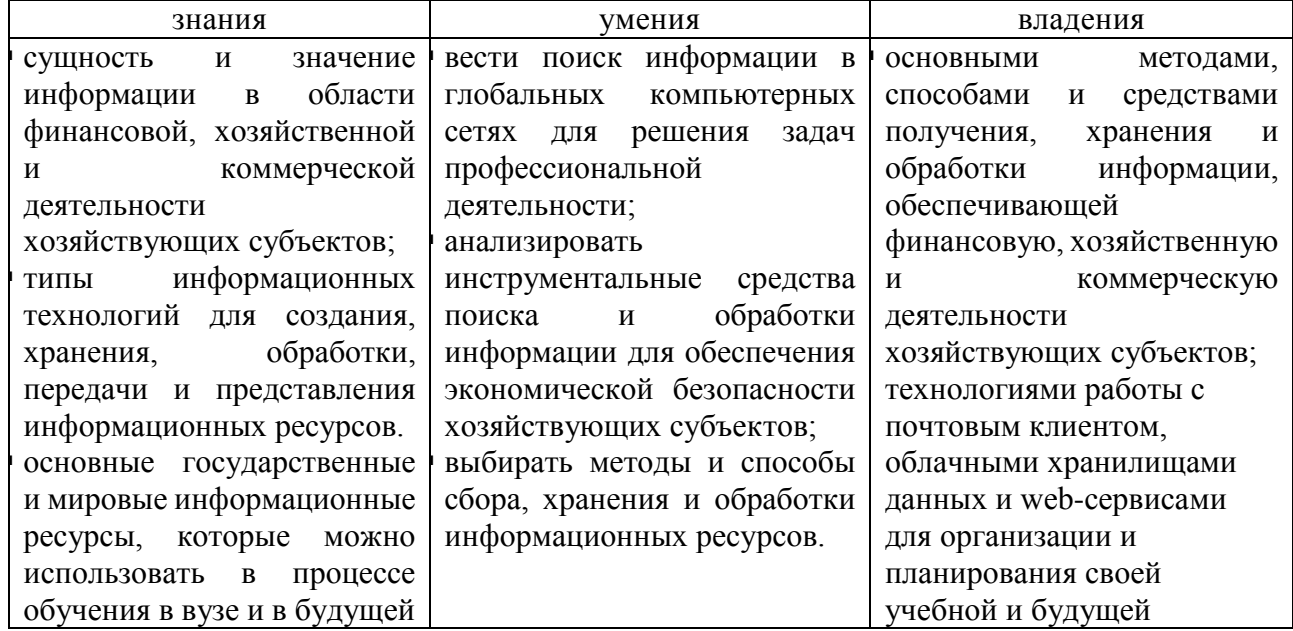

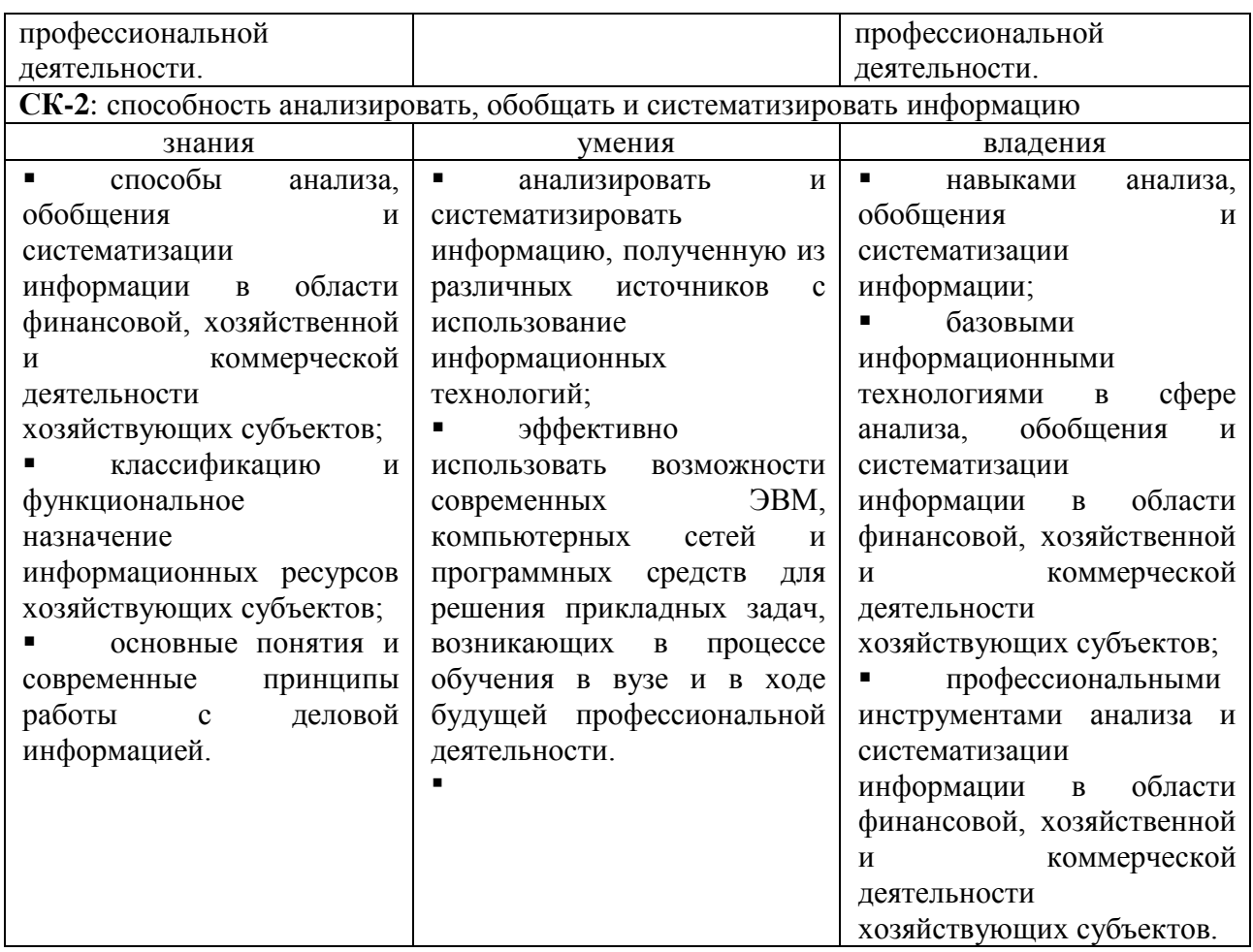

### **3. Место дисциплины в структуре образовательной программы**

<span id="page-3-0"></span>Дисциплина «Информационные технологии в профессиональной деятельности» относится к модулю математики и информатики (информационному модулю).

#### *Требования к входным знаниям, умениям и владениям студентов*

Для освоения дисциплины «Информационные технологии в профессиональной деятельности» студент должен:

*знать:* основные информационных технологий;

*уметь:* использовать информационные технологии в повседневной жизни;

*владеть:* технологиями работы с информацией.

## <span id="page-3-1"></span>**4. Объем дисциплины в зачетных единицах и в академических часах с выделением объема аудиторной (лекции, семинары) и самостоятельной работы обучающихся (в семестре, в сессию)**

Общая трудоёмкость дисциплины составляет **5 зачётных единиц** для студентов заочной формы обучения профиль «Учёт, анализ и аудит», «Финансы и кредит».

Таблица - Объем дисциплины для студентов заочной формы обучения профили «Учёт, анализ и аудит», «Финансы и кредит».

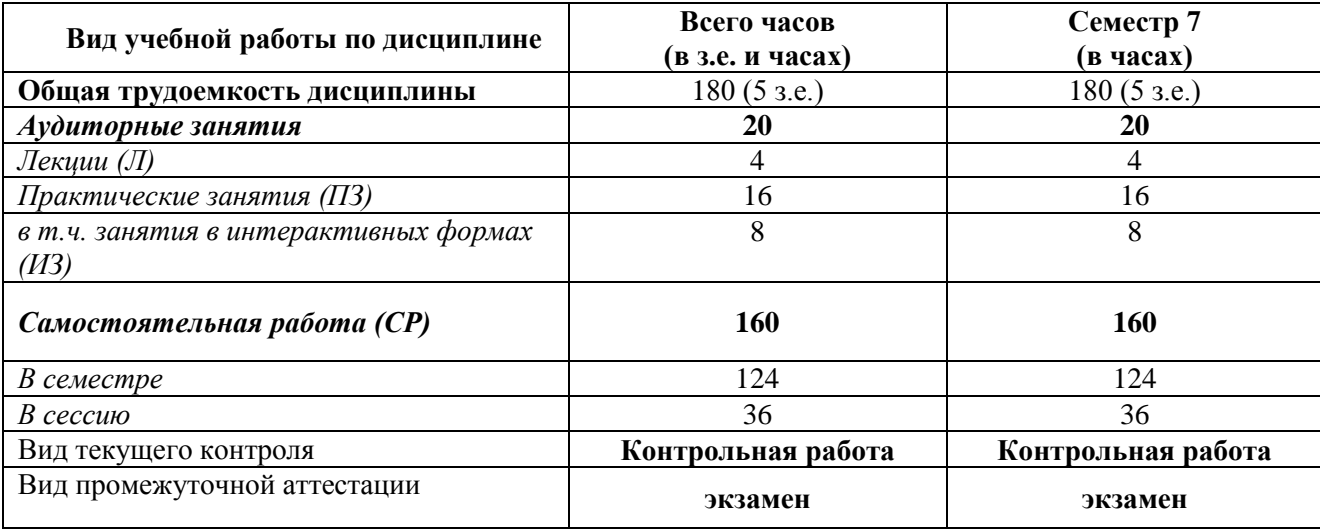

# **Темы дисциплины и виды занятий (учебно-тематический план)**

# **Заочная форма**

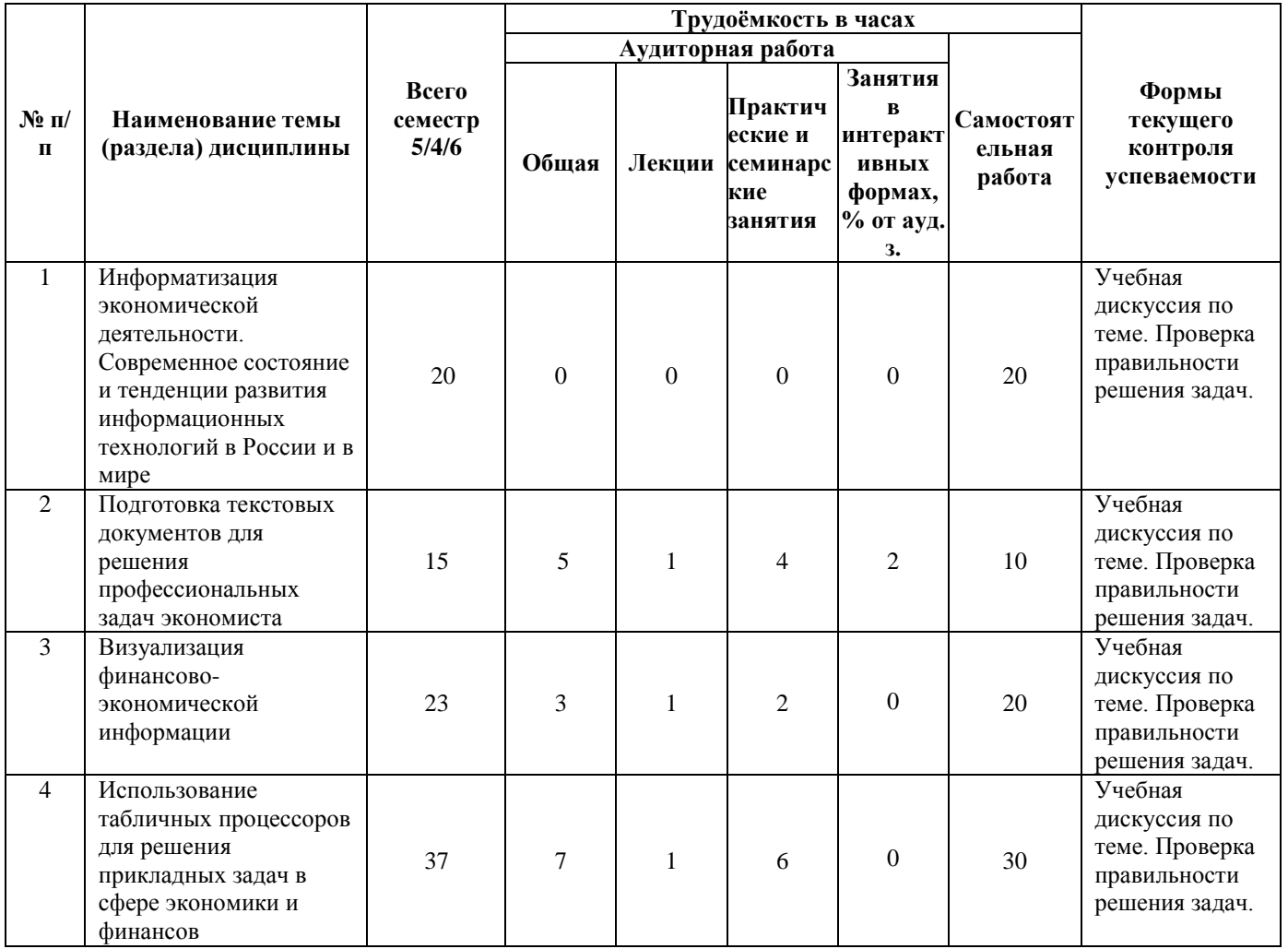

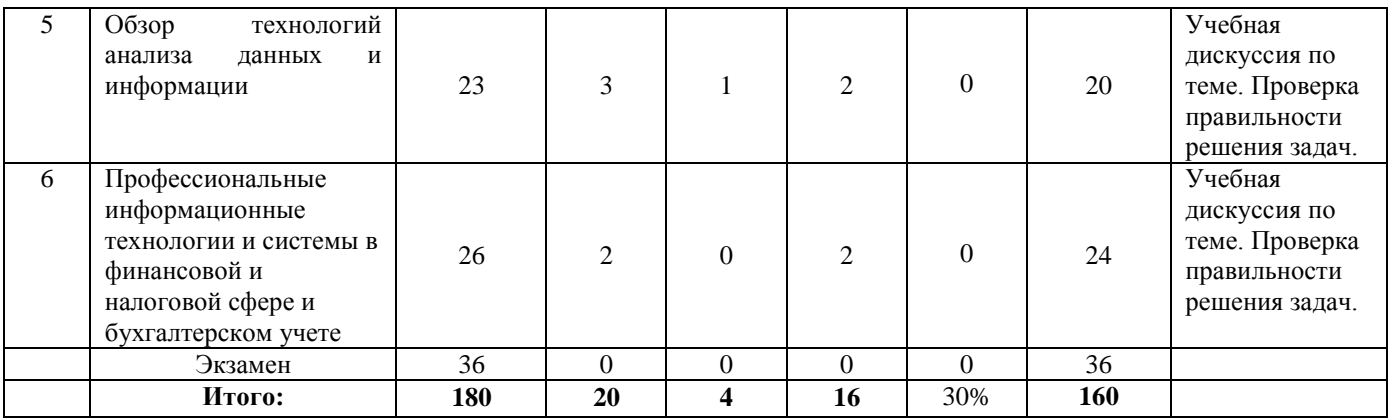

# **5. Содержание практических и семинарских занятий**

<span id="page-5-0"></span>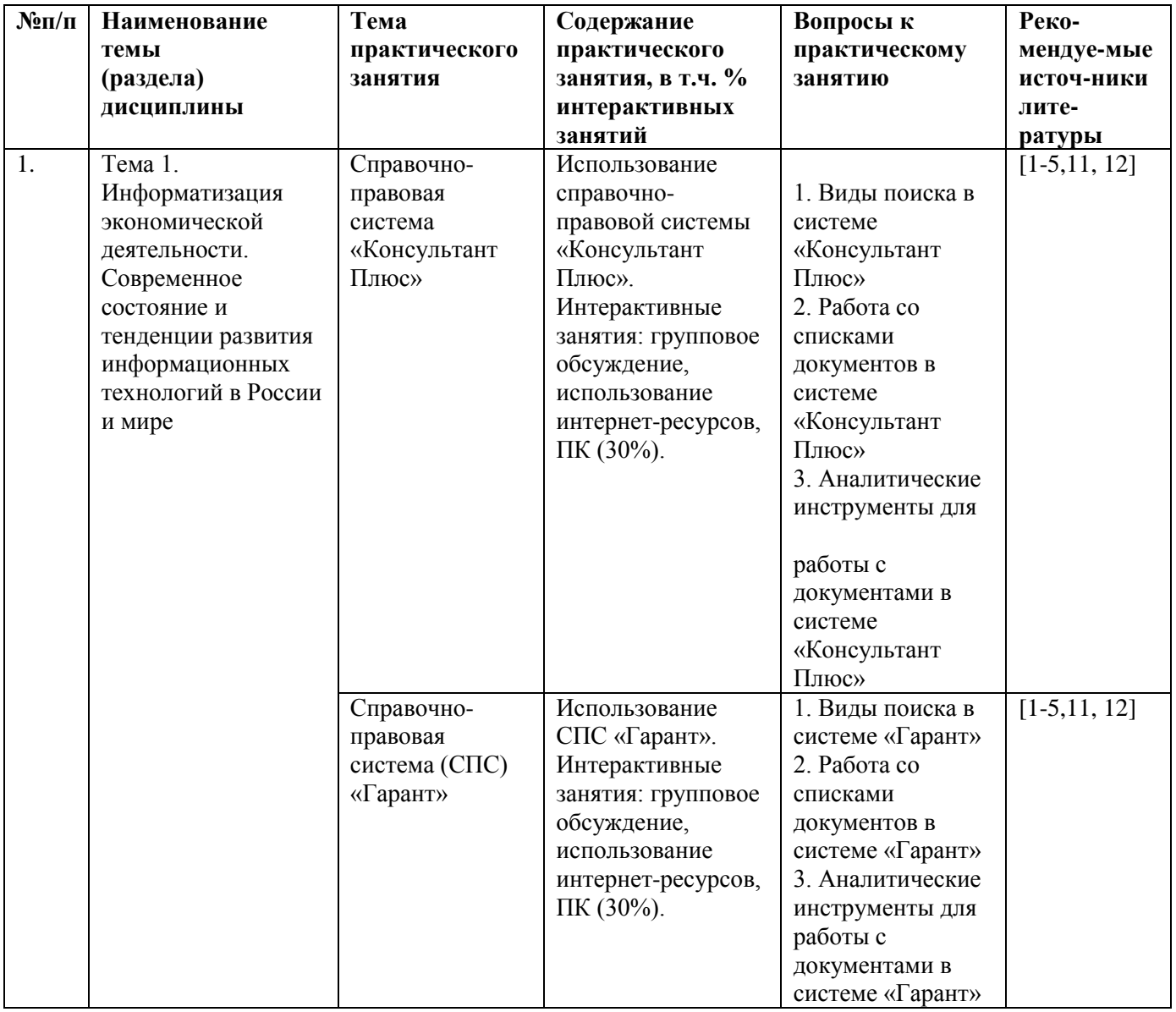

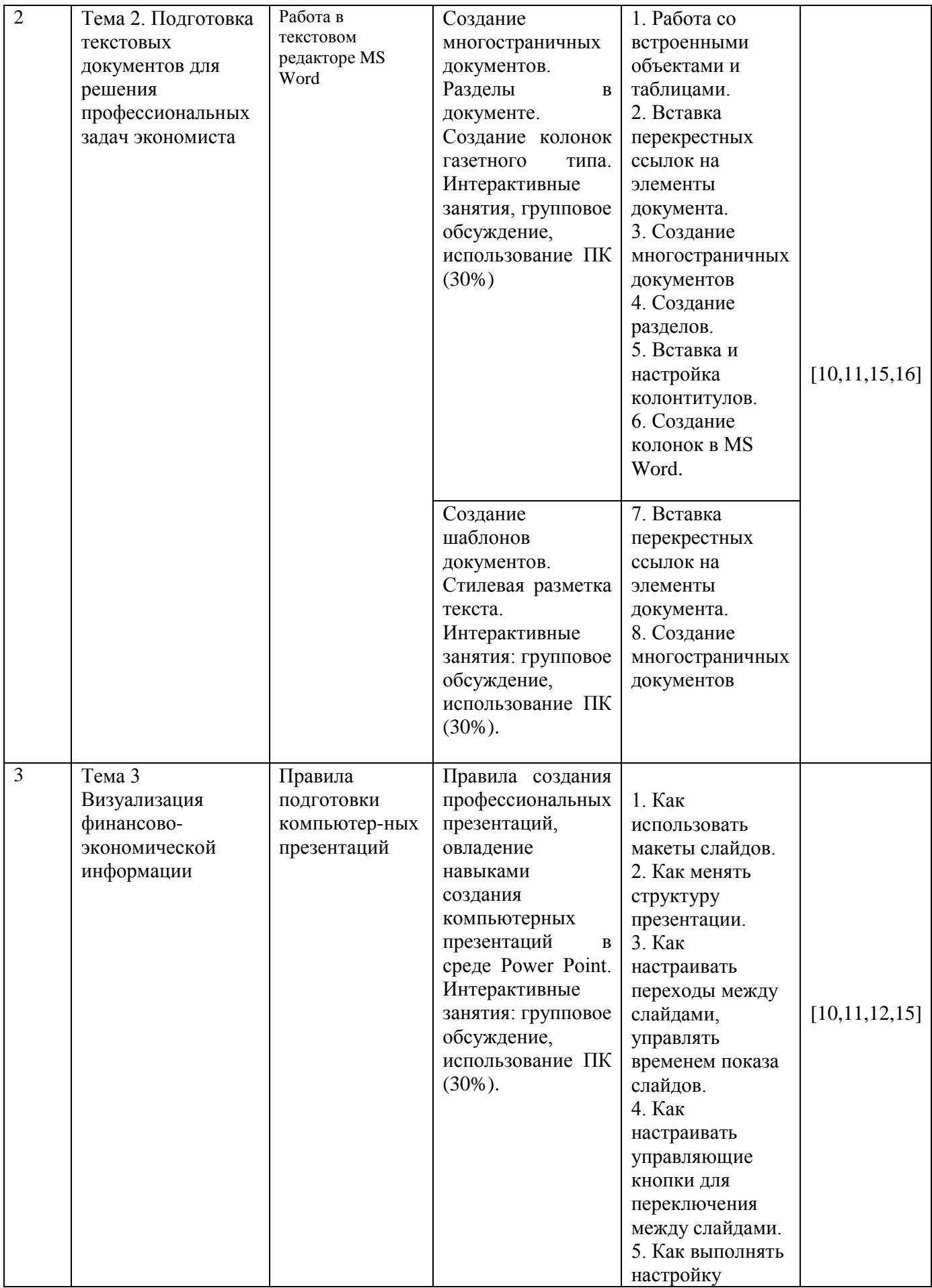

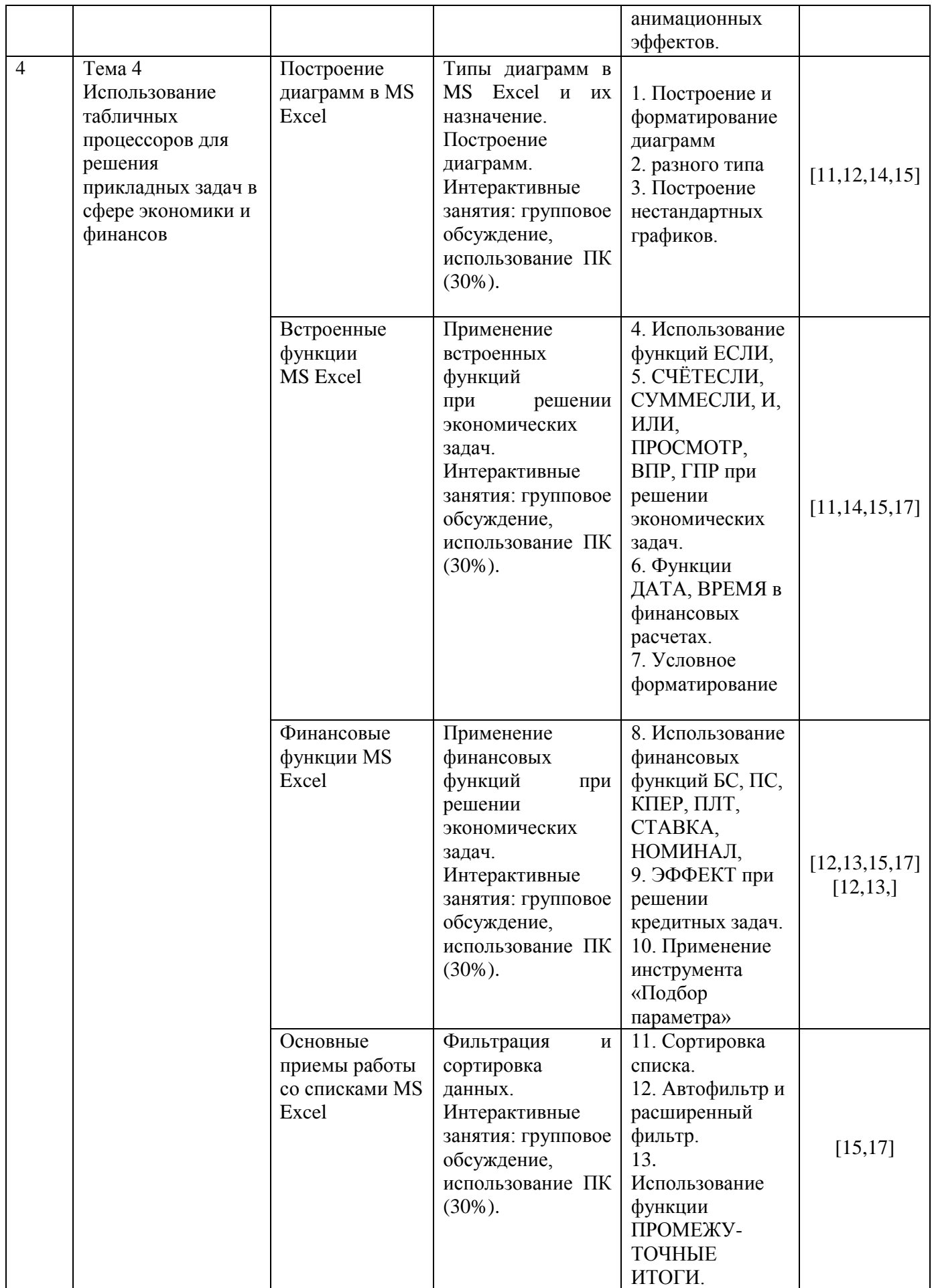

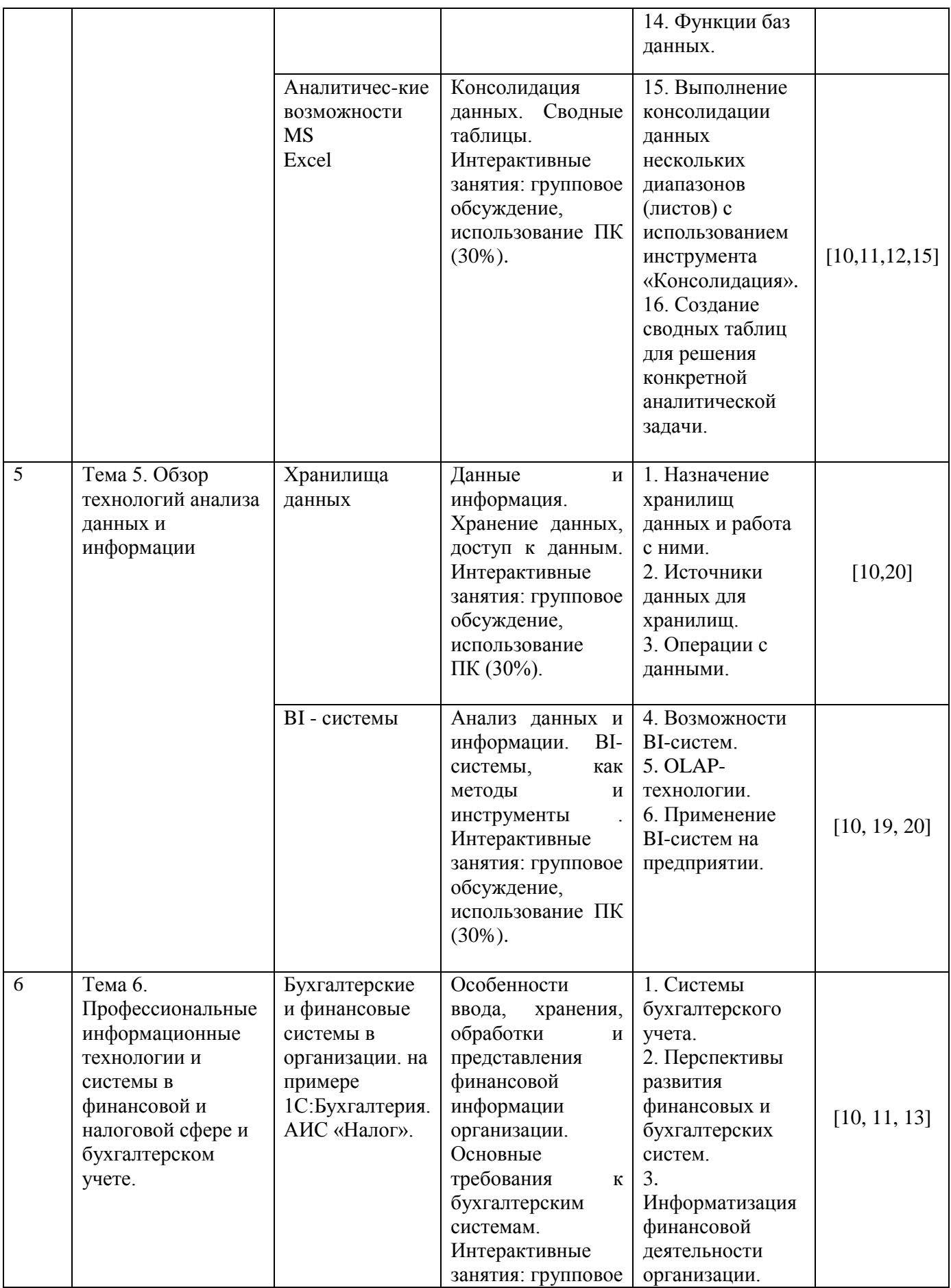

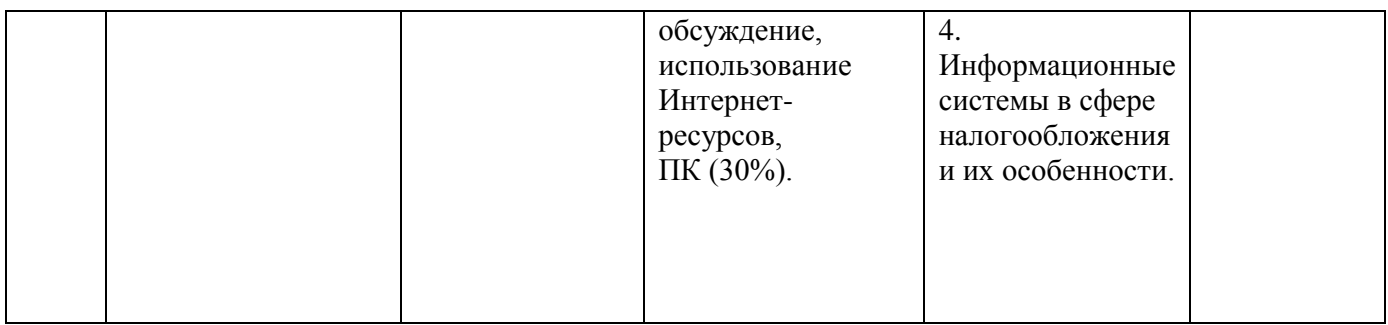

# **6. Учебно-методическое обеспечение для самостоятельной работы обучающихся по дисциплине**

# <span id="page-9-0"></span>*6.1. Формы внеаудиторной самостоятельной работы*

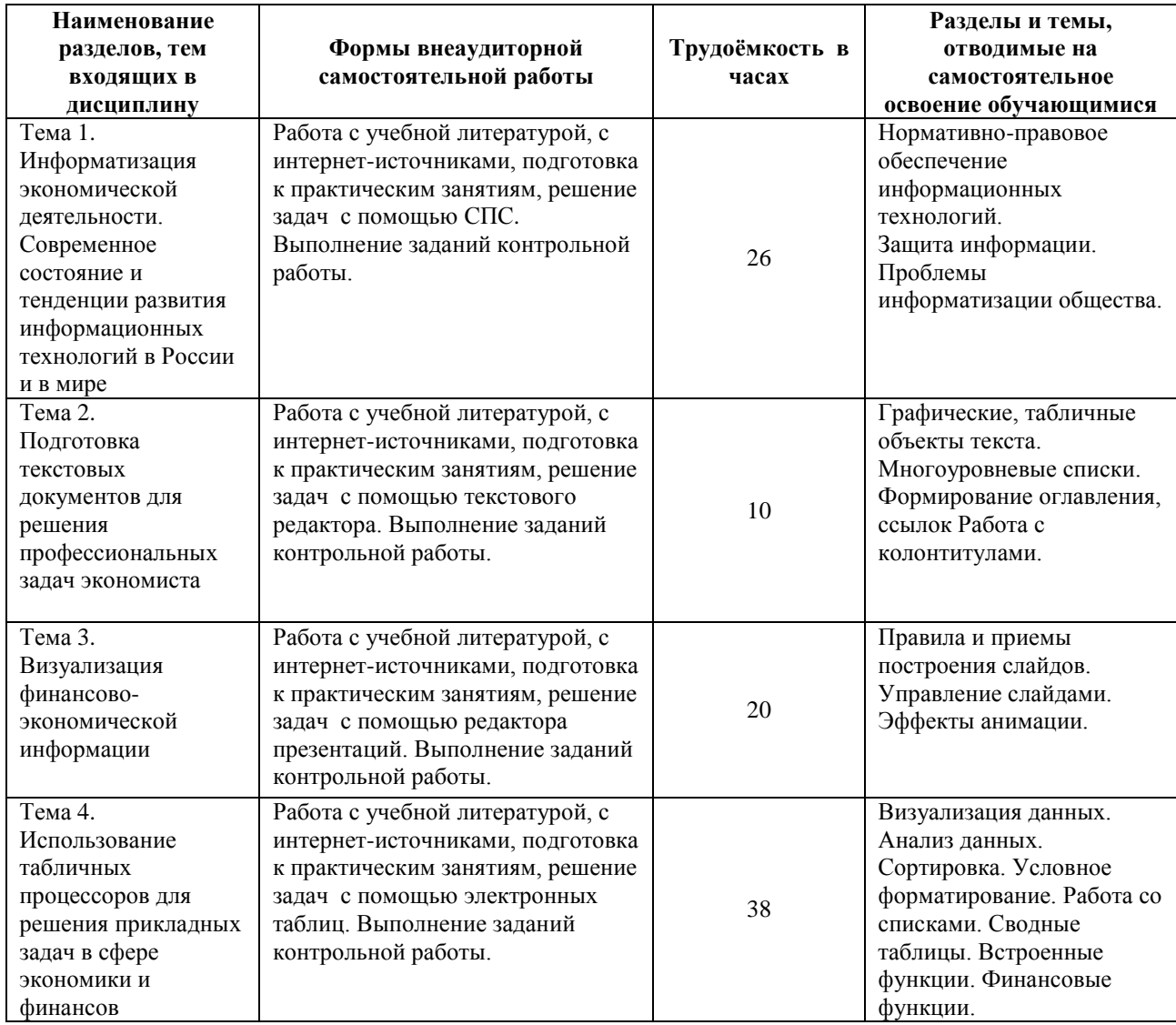

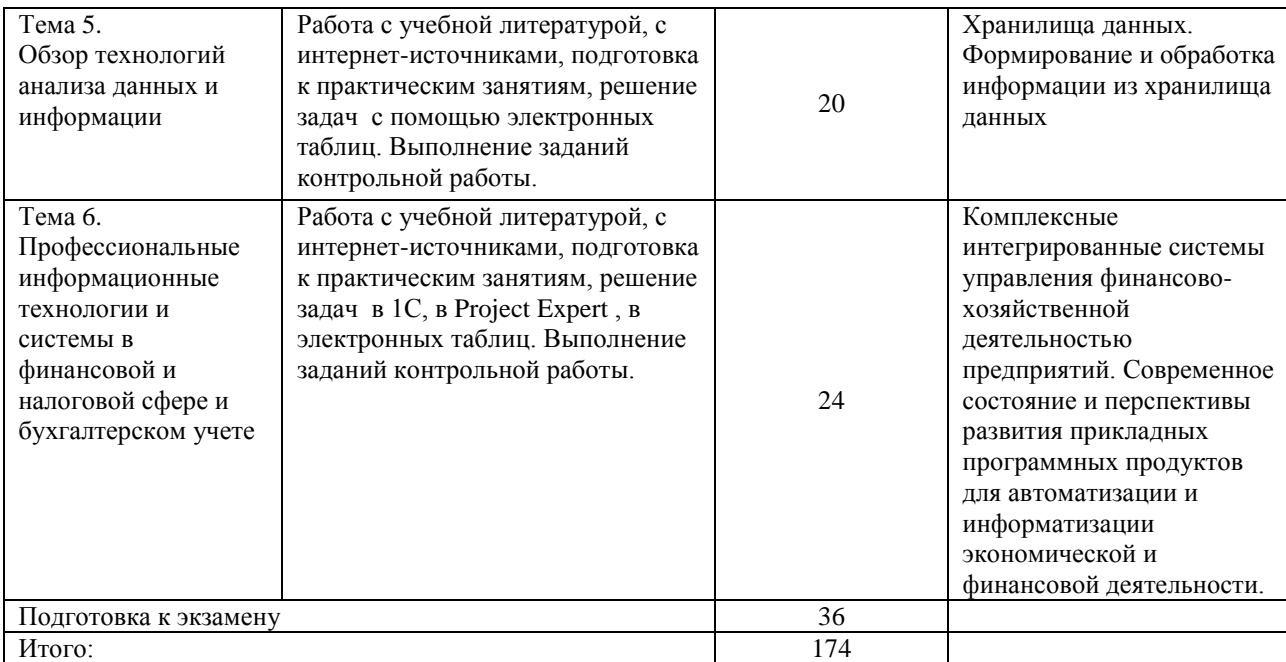

# **6.2. Методическое обеспечение для аудиторной и внеаудиторной самостоятельной работы**

Балльно-рейтинговая система представляет собой систему количественной оценки качества усвоения образовательной программы высшего образования студентом в сравнении с другими студентами. В основу балльно-рейтинговой системы положена 100-балльная система оценки знаний студентов, используемая в качестве дополнения к официальной пятибалльной системе оценки знаний студентов, принятой в Российской Федерации.

Балльно-рейтинговая оценка знаний студентов складывается из оценки текущего контроля успеваемости и оценки в зачетно-экзаменационную сессию. Балльная оценка текущего контроля успеваемости студента в семестре составляет максимум 40 баллов. Балльная оценка в зачетно-экзаменационную сессию составляет максимум 60 баллов.

### Текущий контроль

Выполнение студентами различных форм текущего контроля в течение семестра оценивается по 40-балльной шкале. Критерии оценки различных форм текущего контроля по дисциплине «Информационные технологии в профессиональной деятельности» для студентов направления 38.03.01 –

«Экономика», все профили утверждены кафедрой «Учет и информационные технологии в бизнесе» (табл.1).

| $N_2$ п/п | Формы контроля                                    | Баллы   |
|-----------|---------------------------------------------------|---------|
|           | Посещаемость занятий                              | $0 - 8$ |
|           | менее $50%$                                       |         |
|           | 51%-80%                                           | 4       |
|           | 81%-100%                                          |         |
| 2.        | Активное участие студента в практических занятиях | $0-16$  |
| 3.        | Своевременность сдачи контрольных работ           | $0 - 5$ |
| 4.        | Качество выполнения контрольных работ             | $0 - 5$ |
| 5.        | Результат собеседования по контрольной работе     | $0 - 6$ |
| 6.        | ИТОГО                                             | 40      |

Таблица 1 – Критерии оценки различных форм текущего контроля

Методические материалы, определяющие процедуры оценивания знаний, умений и навыков, характеризующих этапы формирования компетенций, содержатся в соответствующих приказах, распоряжениях ректората и директора Барнаульского филиала о контроле уровня освоения дисциплин и сформированности компетенций студентов.

#### **Промежуточный контроль**

Оценка на экзамене по дисциплине выставляется на основе среднего балла по всем компетенциям, формируемым дисциплиной.

Критерии оценивания определяются в соответствии с шкалами оценивания:

- оценка «отлично» (60 баллов) соответствует высокому уровню сформированности компетенции;

- оценка «хорошо» (40 баллов) соответствует продвинутому уровню сформированности компетенции;

- оценка «удовлетворительно» (20 баллов) соответствует пороговому уровню сформированности компетенции;

- оценка «неудовлетворительно» - компетенция не сформирована.

Итоговая оценка знаний студентов по изучаемой дисциплине формируется на основе оценки экзамена и активности студента в течении семестра.

Итоговая сумма баллов, полученная студентом на экзамене и по результатам текущего контроля успеваемости в семестре, преобразуется в пятибалльную систему оценок в соответствии с порядком перевода 100 балльной оценки в 5-балльную (табл. 3).

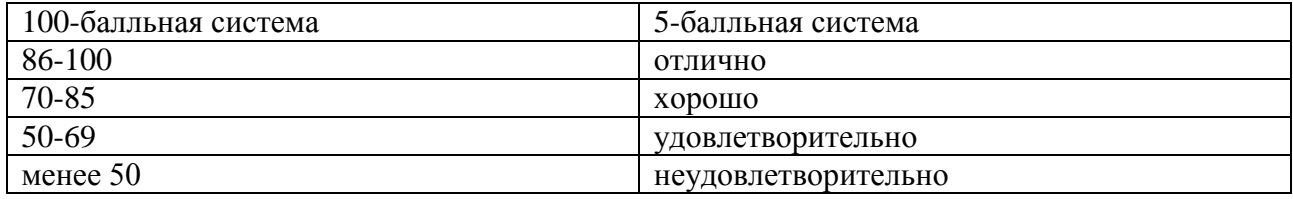

Студент считается аттестованным при условии, что сумма баллов за работу в семестре (модуле) и ответ на экзамене составляет не менее 51 балла.

#### **Пример контрольной работы**

1. Найти обзор изменений законодательства с 1 февраля 2014 года по теме «материнский капитал», получить аннотации, разместить скриншот в текстовом редакторе.

2. Определить через СПС размер государственной пошлины за национальное водительское удостоверение за последние десять лет, оформить результат в табличном процессоре в виде таблицы, создать спарклайн в виде графика в столбце рядом с данными. Найти последний документ по этой информации, сделать скриншот.

3. Используя вкладку Рассылки и Мастер слияния, создать серийные приглашения на торжество для четырех человек.

4. Решить экономическую задачу с применением финансовых функций Excel. Инвестиции в проект к концу первого года его реализации составят 20000 руб. В последующие четыре года ожидаются годовые доходы по проекту: первый год – 6000 руб., второй год – 8200 руб., третий год – 12600 руб., четвертый год – 18800 руб. Рассчитать текущую стоимость проекта к началу первого года, если ставка дисконтирования составляет 10% годовых.

5. Подобрать произвольные данные о ежемесячных расходах компании на канцелярию и обслуживание офисной техники, оформить в таблицу, составить сводную таблицу и сводную диаграмму.

6. Создать презентацию по теме «Корпоративные информационные системы», слайды пронумеровать, (до 10 слайдов), подобрать схемы, рисунки, графики, диаграммы, подобрать анимационные эффекты.

#### **Примеры заданий для практических занятий**

Задача 1: В банк на депозит внесена сумма 30 000 рублей. Срок депозита – 2 года, годовая ставка – 12%. Начисление процентов производится ежеквартально. Определить величину депозита в конце срока.

Важным моментом задачи является указание о ежеквартальном начислении процентов. Это значит, что правильного расчета нужно привести все параметры задачи в соответствие с данным указанием. Нам дано: первоначальная сумма (ПС) - 30 000 рублей, срок вклада (кпер) -  $2*4 = 8$ кварталов, ставка – 12% / 4=3%. В скобках указаны аргументы финансовых функций Excel. Поскольку ставка постоянна в течение всего срока вклада будет разумно использовать для решения задачи функцию БС. Правильным решением задачи в Excel будет формула: =БС  $(12\%/4;2*4$ ;;-30000).

Первоначальную сумму мы указали в формуле со знаком «-», поскольку вкладчик отдал эти деньги банку, а через 2 года получили сумму 38 003 рублей (уже со знаком «+»: вкладчик получил деньги у банка). Пример решения задачи приведен на рисунке 1:

| Β4 |        |          | fx |                     | =BC(B3/4;B2*4;;-B1) |  |  |
|----|--------|----------|----|---------------------|---------------------|--|--|
|    |        |          |    |                     |                     |  |  |
|    | пс     | 30 000   |    |                     |                     |  |  |
|    | срок   |          |    |                     |                     |  |  |
|    | ставка | 12%      |    | =БС(B3/4;B2*4;;-B1) |                     |  |  |
|    | БC.    | 38 003p. |    |                     |                     |  |  |

Рисунок 1. Решение задачи с постоянной процентной ставкой

Задача 2: существует 2 варианта денежных вкладов по 50 000 рублей в течение 3-х лет: в начале каждого года под 19% годовых или в конце каждого года под 27% годовых. Определить наиболее выгодный для вкладчика вариант.

Как и в предыдущей задаче, ставка в обоих вкладах постоянна - 19% и 27% годовых соответственно, поэтому здесь также будет уместно применить функцию БС. Помимо разных ставок, между вкладами есть еще одно важное отличие: по первому вкладу подразумевается платеж в начале каждого года, а по второму - в конце. Это отличие учитывается в функции БС параметром Тип: если платеж поступает в начала периода, тип – 1, если в конце – 0 или не указывается. Кроме того, следует заметить, что здесь идет речь о периодических платежах, поэтому в функции БС для данной задачи будет заполнен параметр ПЛТ, а не ПС. Итоговая формула для первого вклада:  $=$  БC(19%;3;-50000;;1), для второго:  $=$  БC(27%;3;-50000;;0). На рисунке 2 показан пример такого расчета. Выходит, что 1-й вклад является более выгодным для вкладчика.

|   | fx<br>$=$ $5C(B2; B3; B1;; 1)$<br>Β4 |                |                                             |              |  |                  |  |  |
|---|--------------------------------------|----------------|---------------------------------------------|--------------|--|------------------|--|--|
|   |                                      | В              |                                             |              |  |                  |  |  |
|   | ПЛТ                                  | $-50000$       |                                             | -50000       |  |                  |  |  |
|   | ставка                               | 19%            |                                             | 27%          |  |                  |  |  |
| 3 | срок                                 |                | $\left  =\text{BC}(B2; B3; B1;; 1) \right $ | Q            |  | =БC(D2;D3;D1;;0) |  |  |
|   | БС                                   | 214 562, 95p.] |                                             | 194 145,00p. |  |                  |  |  |

Рисунок 2. Решение задачи с постоянной процентной ставкой

Задача 3: рассчитать будущую стоимость облигации номиналом 100 000 рублей, выпущенной на 4 года, если предусмотрен следующий порядок начисления процентов: в первый год - 12,5%, в следующие два года - 14%, в последний год - 17% годовых.

Первое, что бросается в глаза - переменная процентная ставка, соответственно для решения задачи подходит функция - БЗРАСПИС. Решение задачи можно записать формулой: =БЗРАСПИС(100000;12,5%;14%;14%;17%) или проще: =БЗРАСПИС(100000;12,5%;17%), где вторым параметром указан диапазон ставок. Пример решения задачи представлен на рисунке 3.

| Β6 |          |           | fx<br>$=$ 53PACNIC(B1;B2:B5) |                      |   |  |
|----|----------|-----------|------------------------------|----------------------|---|--|
|    |          |           | С                            |                      | Ŀ |  |
|    | но минал | 100 000   |                              |                      |   |  |
| 2  |          | 12,50%    |                              |                      |   |  |
| 3  | Tasylvh  | 14%       |                              |                      |   |  |
| ₫  |          | 14%       |                              |                      |   |  |
| 5  |          | 17%       |                              | =63PACTIAC(B1;B2:B5) |   |  |
|    | БС       | 171059,85 |                              |                      |   |  |

Рисунок 3. Решение задачи с переменной процентной ставкой

Задача 4: Ожидается, что будущая стоимость инвестиции размером 150 000 рублей к концу четвертого года составит 300 000 рублей. При этом за первый год доходность составит 15%, за второй - 17%, за четвертый - 23%. Рассчитать доходность инвестиции за третий год.

Для решения подобной задачи удобно использовать средство Подбор параметра и функцию БЗРАСПИС. Можно ввести в качестве процентной ставки за 3-й год произвольную величину, затем рассчитать будущую стоимость по данным ставкам с помощью функции БЗРАСПИС и, наконец, перейти на вкладку Данные, выбрать раздел «Анализ Что-Если» – Подбор параметра, поля которого заполнить в соответствии с рисунком 4 и нажать кнопку ОК.

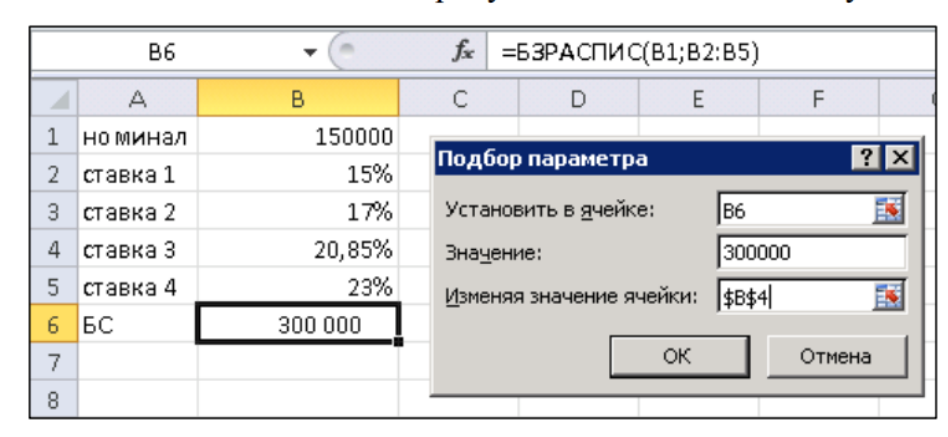

Рисунок 4. Решение задачи с помощью средства Подбор параметра

#### Определение текущей стоимости и эффективности финансовых проектов

Определение текущей стоимости - результат приведения будущих доходов и расходов к начальному периоду времени. В Excel существует 3 функции, предназначенных для решения подобных задач:

- $1)$   $\Pi C$
- $2)$  ЧПС
- 3) ЧИСТНЗ

Функция ПС используется, если денежный поток представлен в виде серии равных платежей, осуществляемых через равные промежутки времени.

Функция ЧПС применяется, если денежный поток представлен в виде платежей произвольной величины, осуществляемые через равные промежутки времени. Дословно данную функцию можно расшифровать как

«чистая приведенная стоимость», ее англоязычный вариант звучит как Net Present Value (NPV) и широко известен как один из важнейших показателей эффективности инвестиционных проектов.

Функция ЧИСТНЗ применяется, если денежный поток представлен в виде платежей произвольной величины, осуществляемых через любые промежутки времени.

Задача 5: Ставка банковского процента составляет 13% годовых. Определить, какой из двух проектов является более привлекательным для инвестора (данные о платежах по проектам представлены в таблице).

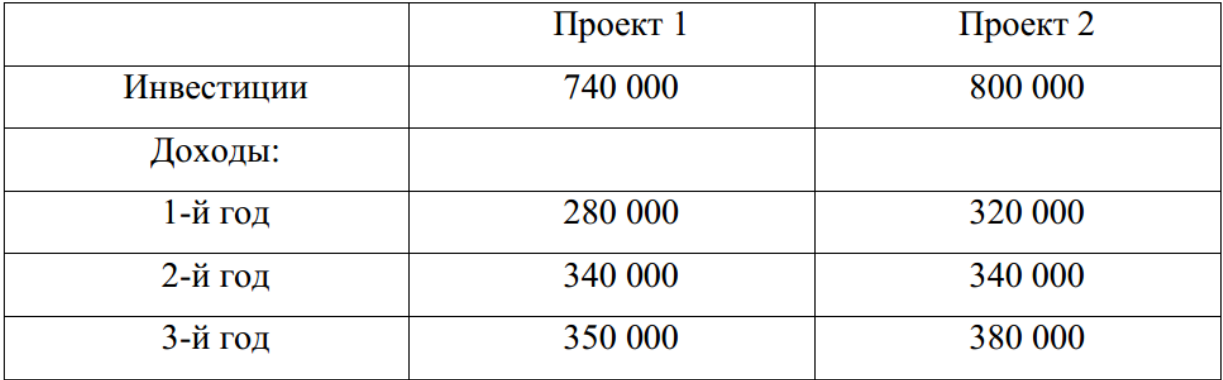

Анализируя задачу можно отметить, что 1) величины доходов по проектам год от года отличаются, и 2) дата платежей не указана, что позволяет говорить о «равных промежутках времени» и использовать для решения задачи функцию ЧПС. Поскольку инвестиции представляют собой расход инвестора, следует указывать их со знаком «-».

#### **Таблицы. Подведение промежуточных итогов. Сводные таблицы.**

### **Задача 6:**

**1.** Используя операции копирования, заполнения, введите данные на рабочий лист с рисунка 6.1.

|              | А                                             | B                  | C     | D            | E    | F    |  |
|--------------|-----------------------------------------------|--------------------|-------|--------------|------|------|--|
| $\mathbf{1}$ | Данные о продажах в филиалах магазина "Спорт" |                    |       |              |      |      |  |
| 2            |                                               |                    |       |              |      |      |  |
| 3            | Город                                         | <b>Регион</b>      | Месяц | Квартал      | План | Факт |  |
| 4            | Москва                                        | Центральный ФО     | Янв   | Кв. 1        | 1700 | 1900 |  |
| 5            | Москва                                        | Центральный ФО     | Фев   | Кв. 1        | 1300 | 1500 |  |
| 6            | Москва                                        | Центральный ФО     | Map   | Кв. 1        | 1800 | 1200 |  |
| 7            | Москва                                        | Центральный ФО     | Апр   | Кв. 2        | 1800 | 1800 |  |
| 8            | Москва                                        | Центральный ФО     | Май   | Кв. 2        | 1300 | 1200 |  |
| 9            | Москва                                        | Центральный ФО     | Июн   | Кв. 2        | 1400 | 1300 |  |
| 10           | Анапа                                         | Южный ФО           | Янв   | Кв. 1        | 1700 | 1300 |  |
| 11           | Анапа                                         | Южный ФО           | Фев   | Кв. 1        | 1300 | 1100 |  |
| 12           | Анапа                                         | Южный ФО           | Map   | Кв. 1        | 1600 | 1200 |  |
| 13           | Анапа                                         | Южный ФО           | Апр   | Кв. 2        | 1000 | 2000 |  |
| 14           | Анапа                                         | Южный ФО           | Май   | Кв. 2        | 1500 | 1600 |  |
| 15           | Анапа                                         | Южный ФО           | Июн   | Кв. 2        | 1600 | 1700 |  |
| 16           | Новосибирск                                   | Сибирский ФО       | Янв   | Кв. 1        | 2000 | 1500 |  |
| 17           | Новосибирск                                   | Сибирский ФО       | Фев   | Кв. 1        | 1200 | 1900 |  |
| 18           | Новосибирск                                   | Сибирский ФО       | Map   | Кв. 1        | 1600 | 1900 |  |
| 19           | <b>Новосибирск</b>                            | Сибирский ФО       | Апр   | Кв. 2        | 1900 | 1500 |  |
| 20           | Новосибирск                                   | Сибирский ФО       | Май   | Кв. 2        | 1600 | 1100 |  |
| 21           | Новосибирск                                   | Сибирский ФО       | Июн   | Кв. 2        | 1500 | 1300 |  |
| 22           | Красноярск                                    | Сибирский ФО       | Янв   | Кв. 1        | 2000 | 1300 |  |
|              | 23 Красноярск                                 | Сибирский ФО       | Фев   | Кв. 1        | 1200 | 1700 |  |
| 24           | Красноярск                                    | Сибирский ФО       | Map   | Кв. 1        | 1000 | 1400 |  |
| 25           | Красноярск                                    | Сибирский ФО       | Апр   | Кв. 2        | 1800 | 1400 |  |
| 26           | Красноярск                                    | Сибирский ФО       | Май   | <b>KB. 2</b> | 1800 | 1300 |  |
| 27           | Красноярск                                    | Сибирский ФО       | Июн   | Кв. 2        | 1100 | 1200 |  |
| 28           | Хабаровск                                     | Дальневосточный ФО | Янв   | Кв. 1        | 1000 | 1100 |  |
|              | 29 Хабаровск                                  | Дальневосточный ФО | Фев   | Кв. 1        | 1600 | 1400 |  |
| 30           | Хабаровск                                     | Дальневосточный ФО | Map   | Кв. 1        | 1900 | 1700 |  |
| 31           | Хабаровск                                     | Дальневосточный ФО | Апр   | Кв. 2        | 1600 | 1100 |  |
| 32           | Хабаровск                                     | Дальневосточный ФО | Май   | Кв. 2        | 1100 | 1900 |  |
| 33           | Хабаровск                                     | Дальневосточный ФО | Июн   | <b>KB. 2</b> | 1800 | 1700 |  |
| 34           | Владивосток                                   | Дальневосточный ФО | Янв   | Кв. 1        | 1200 | 1400 |  |
| 35           | Владивосток                                   | Дальневосточный ФО | Фев   | <b>KB.1</b>  | 1700 | 1200 |  |
| 36           | Владивосток                                   | Дальневосточный ФО | Map   | Кв. 1        | 1600 | 1000 |  |
| 37           | Владивосток                                   | Дальневосточный ФО | Апр   | Кв. 2        | 1100 | 1500 |  |
| 38           | Владивосток                                   | Дальневосточный ФО | Май   | Кв. 2        | 1800 | 2000 |  |
|              | 39 Владивосток                                | Дальневосточный ФО | Июн   | <b>KB. 2</b> | 1300 | 2000 |  |

Рис. 6.1

- 2. Преобразуйте введенные данные в таблицу (команда Вставка  $\rightarrow$  Таблицы  $\rightarrow$  Таблица).
- 3. Последовательно выполните сортировку в таблице, используя кнопки фильтра:
	- а) по регионам в алфавитном порядке;
	- б) по плановым показателям от максимального к минимальному;
	- в) по фактическим показателям от минимального к максимальному;
	- г) по городам в алфавитном порядке.
- 4. Добавьте в таблицу столбец Процент выполнения и вычислите значения в нем по формуле  $\frac{\Phi_{\text{dKT}}}{\Pi_{\text{dust}}}$ . 100. Отобразите результат с двумя знаками после запятой.
- 5. В режиме Работа с таблицами с помощью команды Конструктор  $\rightarrow$  Параметры стилей таблицы  $\rightarrow \Box$  Строка итогов вставьте строку с итоговыми значениями.
- 6. В строке итогов отобразите суммарные значения по столбцам План, Факт и среднее значение по столбцу Процент выполнения.
- 7. На Листе 2 создайте таблицу (рис. 6.2).

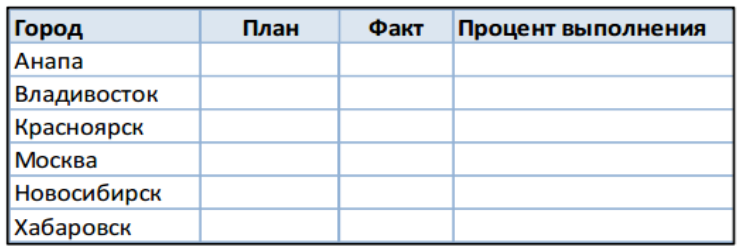

Рис. 6.2

- 8. В исходной таблице, используя кнопки фильтра, последовательно отобразите итоги по каждому городу и скопируйте их в новую таблицу на Листе 2. Для вставки из буфера обмена используйте команду Специальная вставка  $\rightarrow$  Значения.
- 9. Снимите фильтр с поля Город.
- 10. Отобразите в строке итогов максимальные плановые и фактические значения, минимальный процент выполнения.
- 11. Сохраните созданную рабочую книгу в своей папке на рабочем диске под именем Фамилия Работа 6.
- 12. Покажите результаты Вашей работы преподавателю.
- 13. Уберите строку итогов и преобразуйте таблицу в обычный диапазон с помощью команд контекстной вкладки Конструктор.
- 14. Удалите столбец Процент выполнения.
- 15. Используя команду Данные  $\rightarrow$  Структура  $\rightarrow$  Промежуточный итог, определите итоговые плановые и фактические продажи для каждого квартала (рис. 6.3).

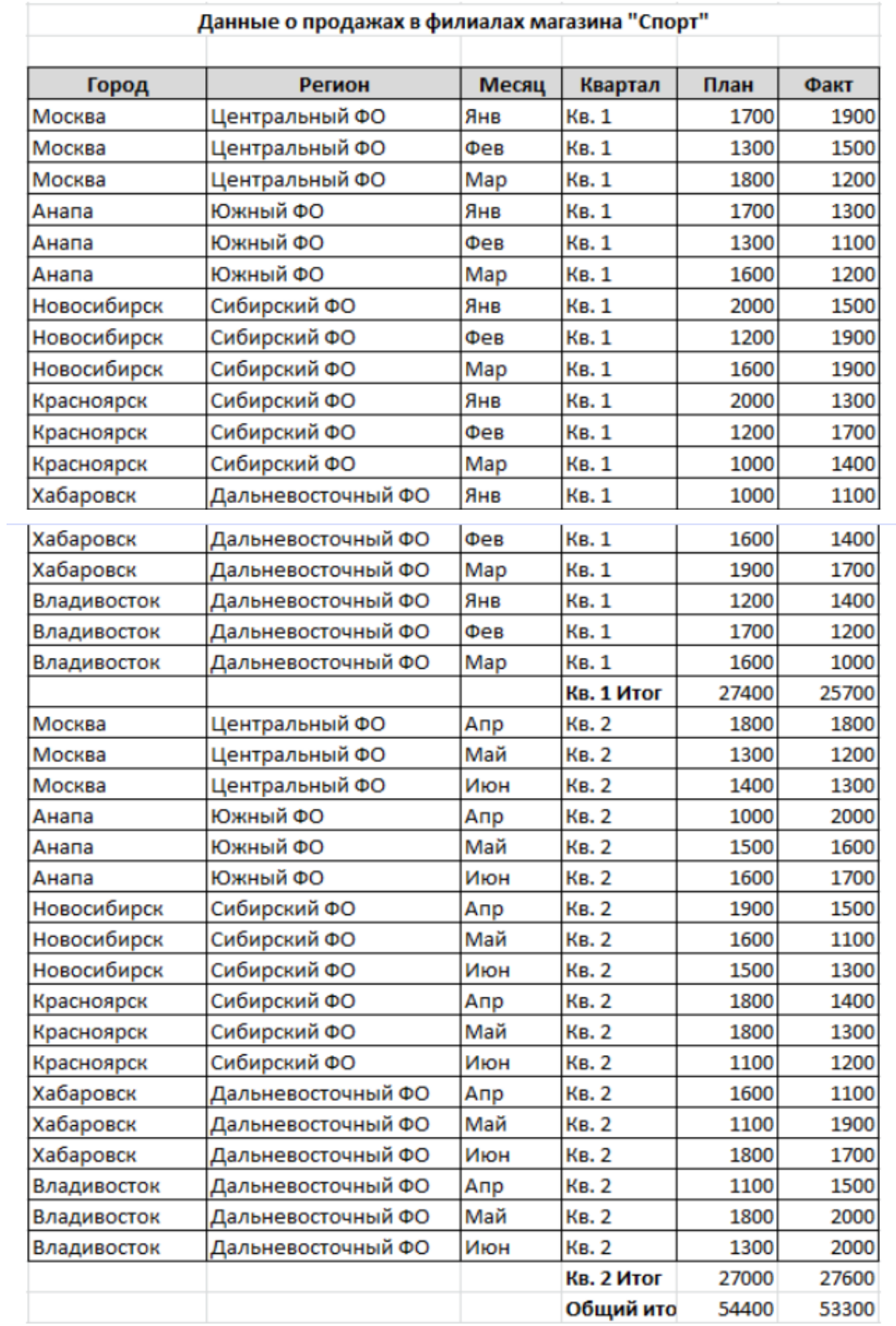

- 16. Покажите результаты Вашей работы преподавателю.
- 17. Отмените вычисление итоговых значений.
- 18. Определите итоговые плановые и фактические продажи для каждого города.

19. С помощью кнопок структуры 1, 2, 3 или +/-, расположенных слева от таблицы, установите отображение итогов по городам (рис. 6.4).

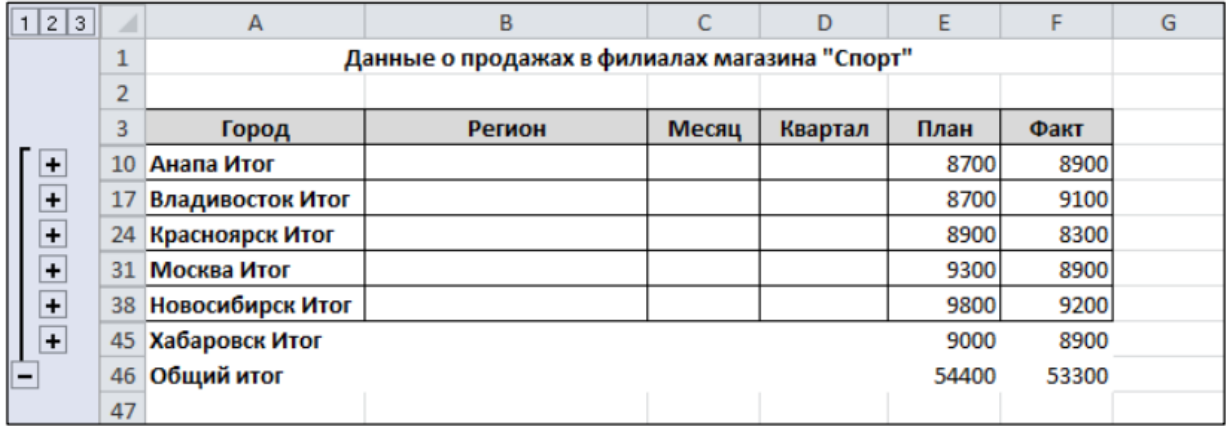

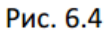

#### 20. Отмените вычисление итоговых значений.

### 21. Определите итоговые плановые и фактические продажи для каждого региона и количество продаж в регионе (рис. 6.5).

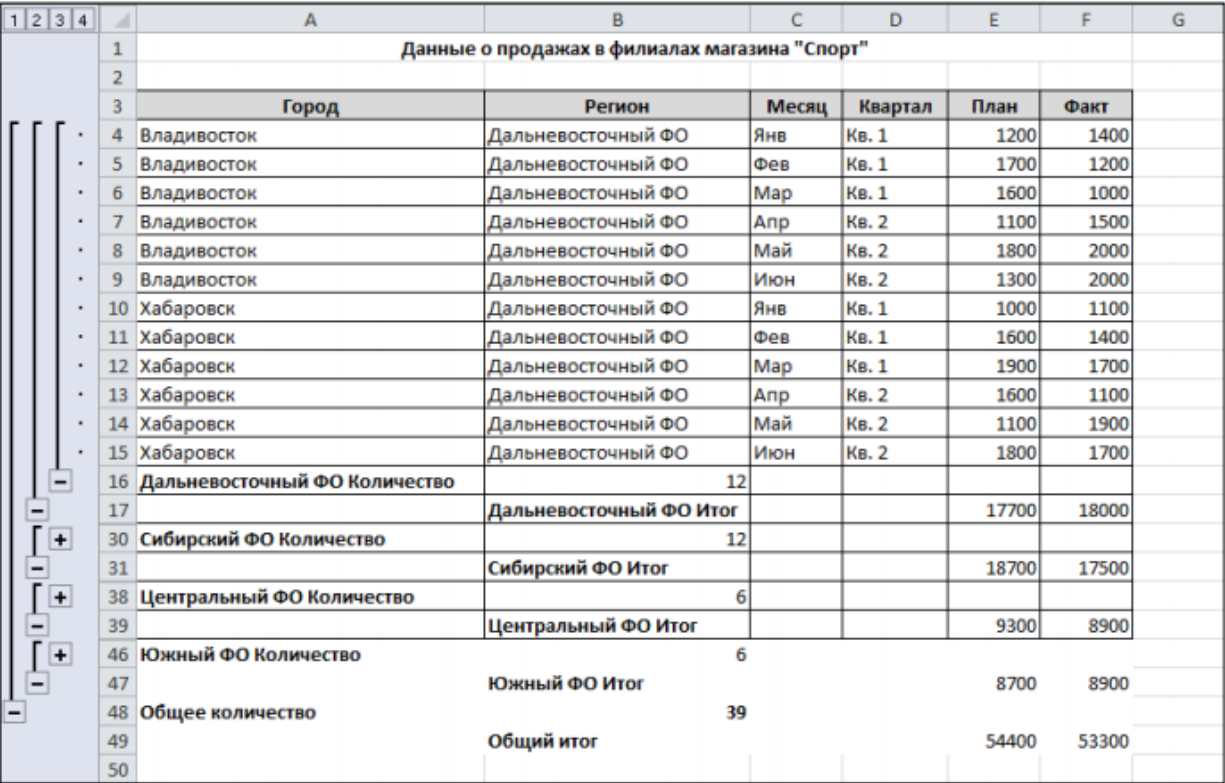

Рис. 6.5

- 22. Покажите результаты Вашей работы преподавателю.
- 23. Отмените вычисление итоговых значений.
- 24. На новом листе создайте сводную таблицу (команда Вставка  $\rightarrow$  Таблицы → Сводные таблицы) с данными о фактических продажах для каждого города по кварталам (рис. 6.6).
- 25. Для отображения наименования полей используйте команду Конструктор  $\rightarrow$  Макет отчета  $\rightarrow$  Показать в табличной форме.

| A  | А                  | B           | с            | D          | Е |
|----|--------------------|-------------|--------------|------------|---|
| 1  |                    |             |              |            |   |
| 2  |                    |             |              |            |   |
| 3  | Сумма по полю Факт | Квартал ▼   |              |            |   |
| 4  | Город<br>٠         | <b>KB.1</b> | <b>KB. 2</b> | Общий итог |   |
| 5  | Москва             | 4600        | 4300         | 8900       |   |
| 6  | Анапа              | 3600        | 5300         | 8900       |   |
| 7  | Новосибирск        | 5300        | 3900         | 9200       |   |
| 8  | Красноярск         | 4400        | 3900         | 8300       |   |
| 9  | Хабаровск          | 4200        | 4700         | 8900       |   |
| 10 | Владивосток        | 3600        | 5500         | 9100       |   |
| 11 | Общий итог         | 25700       | 27600        | 53300      |   |
| 12 |                    |             |              |            |   |

Рис. 6.6

- 26. Для данных в сводной таблицы установите денежный формат.
- 27. Не изменяя структуру сводной таблицы, с помощью команды Параметры
	- $\rightarrow$  Активное поле  $\rightarrow$  Параметры поля отобразите максимальные фактические продажи для каждого города по кварталам (рис. 6.7).

| ⊿              | A                     | в           | C            | D          | E |
|----------------|-----------------------|-------------|--------------|------------|---|
| 1              |                       |             |              |            |   |
| $\overline{2}$ |                       |             |              |            |   |
| 3              | Максимум по полю Факт | Квартал ▼   |              |            |   |
| 4              | Город<br>▼            | <b>KB.1</b> | <b>KB. 2</b> | Общий итог |   |
| 5              | Москва                | 1900,00p.   | 1800,00p.    | 1900,00p.  |   |
| 6              | Анапа                 | 1300,00p.   | 2000,00p.    | 2000,00p.  |   |
| 7              | Новосибирск           | 1900,00p.   | 1500,00p.    | 1900,00p.  |   |
| 8              | Красноярск            | 1700,00p.   | 1400,00p.    | 1700,00p.  |   |
| 9              | Хабаровск             | 1700,00p.   | 1900,00p.    | 1900,00p.  |   |
| 10             | Владивосток           | 1400,00p.   | 2000,00p.    | 2000,00p.  |   |
| 11             | Общий итог            | 1900,00p.   | 2000,00p.    | 2000,00p.  |   |
| 12             |                       |             |              |            |   |

Рис. 6.7

28. На новом листе рабочей книги создайте сводную диаграмму, отображающую плановые продажи по регионам для каждого месяца (рис. 6.8).

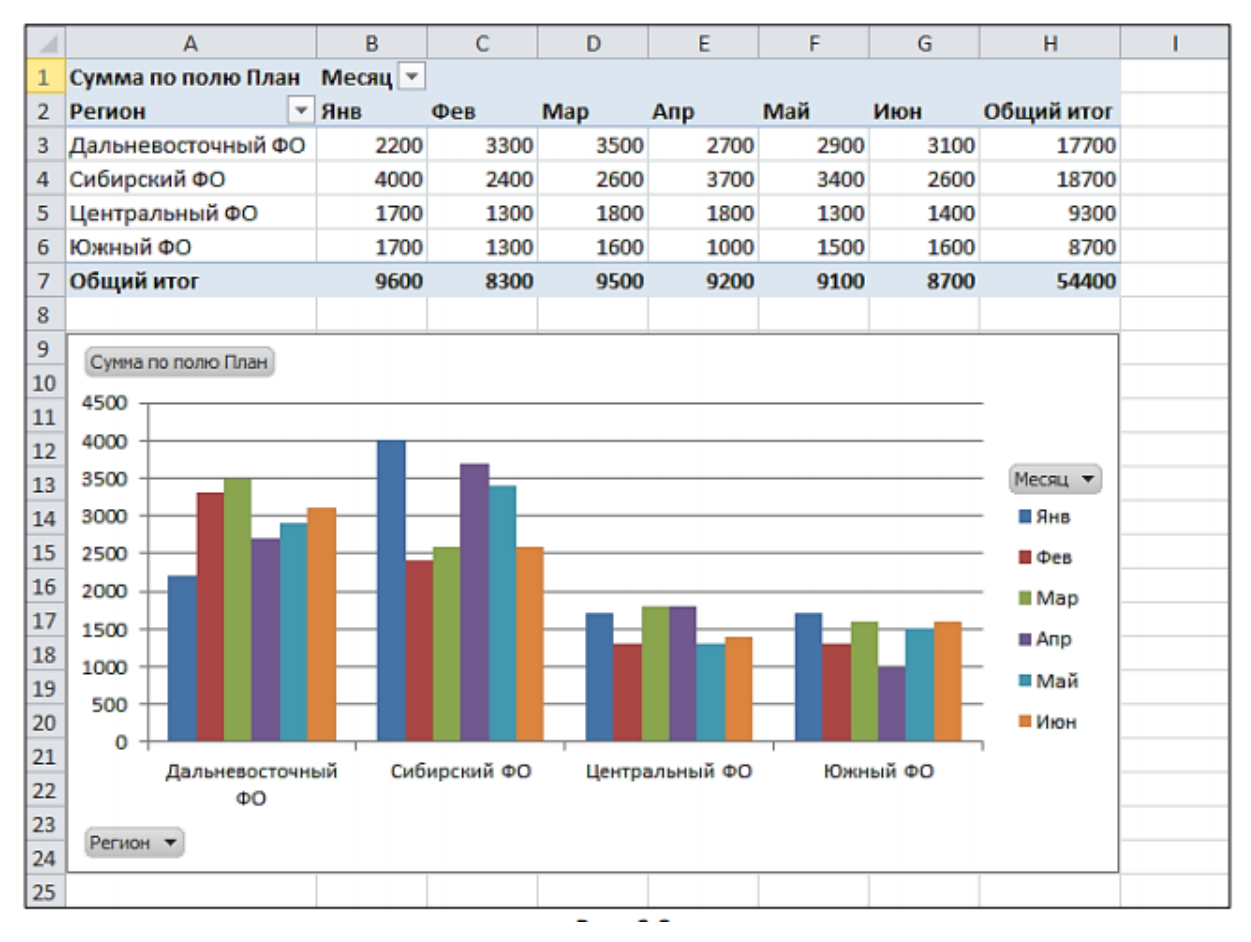

**Рис. 6.8.**

29. На новом листе рабочей книги создайте сводную таблицу с фильтром по кварталу (рис. 6.9).

|                | А                       | B                               |                               | D    | Ε    | F    | G    | н    |            |
|----------------|-------------------------|---------------------------------|-------------------------------|------|------|------|------|------|------------|
|                | Квартал                 | Bce)<br>$\overline{\mathbf{v}}$ |                               |      |      |      |      |      |            |
| $\overline{2}$ |                         |                                 |                               |      |      |      |      |      |            |
| 3              | Сумма по полю Факт      |                                 | Месяц -                       |      |      |      |      |      |            |
| 4              | Регион                  | • Город                         | $\overline{B}$ $\overline{B}$ | Фев  | Map  | Anp  | Май  | Июн  | Общий итог |
| 5              | ⊟ Дальневосточный ФО    | Хабаровск                       | 1100                          | 1400 | 1700 | 1100 | 1900 | 1700 | 8900       |
| 6              |                         | Владивосток                     | 1400                          | 1200 | 1000 | 1500 | 2000 | 2000 | 9100       |
|                | Дальневосточный ФО Итог |                                 | 2500                          | 2600 | 2700 | 2600 | 3900 | 3700 | 18000      |
| 8              | ⊟Сибирский ФО           | Новосибирск                     | 1500                          | 1900 | 1900 | 1500 | 1100 | 1300 | 9200       |
| 9              |                         | Красноярск                      | 1300                          | 1700 | 1400 | 1400 | 1300 | 1200 | 8300       |
| 10             | Сибирский ФО Итог       |                                 | 2800                          | 3600 | 3300 | 2900 | 2400 | 2500 | 17500      |
| 11             | ⊟Центральный ФО         | Москва                          | 1900                          | 1500 | 1200 | 1800 | 1200 | 1300 | 8900       |
| 12             | Центральный ФО Итог     |                                 | 1900                          | 1500 | 1200 | 1800 | 1200 | 1300 | 8900       |
| 13             | ⊟Южный ФО               | Анапа                           | 1300                          | 1100 | 1200 | 2000 | 1600 | 1700 | 8900       |
| 14             | Южный ФО Итог           |                                 | 1300                          | 1100 | 1200 | 2000 | 1600 | 1700 | 8900       |
| 15             | Общий итог              |                                 | 8500                          | 8800 | 8400 | 9300 | 9100 | 9200 | 53300      |

Рис. 6.9

- 30. Отобразите сводные данные в таблице только по первому кварталу.
- 31. На новом листе рабочей книги создайте сводную таблицу фактических продаж по месяцам для каждого квартала (рис. 6.10).
- 32. Добавьте срез по городам с помощью команды Параметры Сортировка и фильтр  $\rightarrow$  Вставить срез.

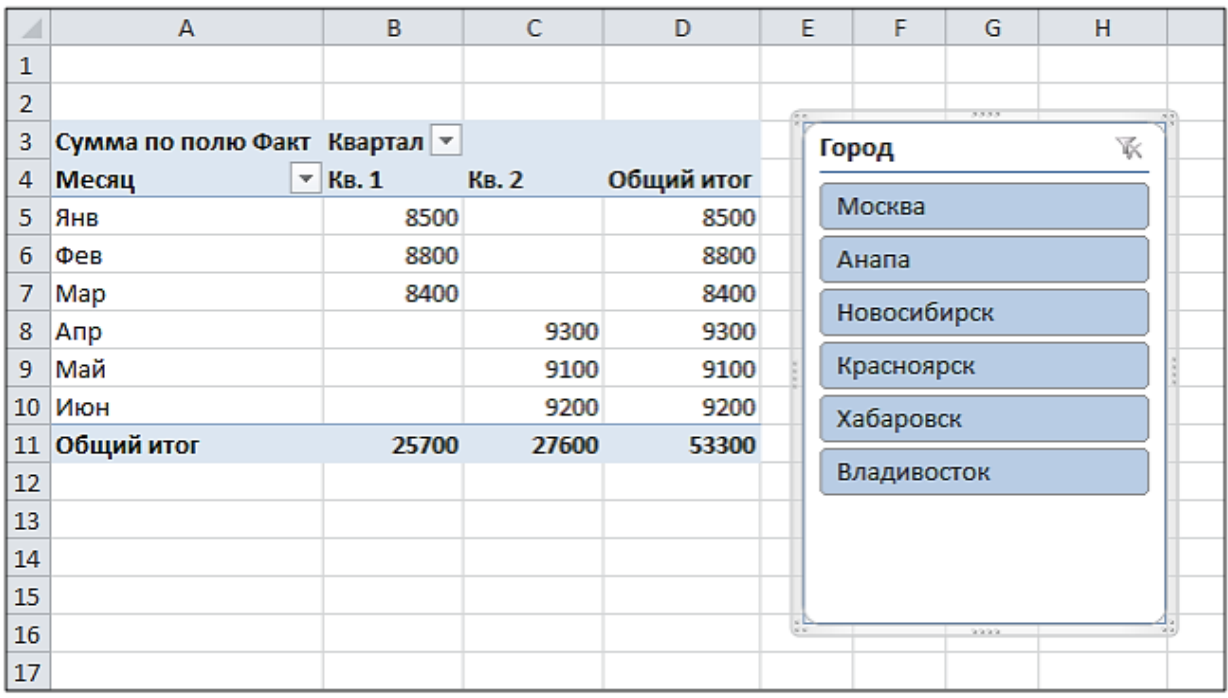

Рис. 6.10

- 33. Используя срез, отобразите фактические продажи для города Хабаровска.
- 34. Сохраните рабочую книгу. Покажите результаты Вашей работы преподавателю.

## **7. Фонд оценочных средств для проведения промежуточной аттестации обучающихся по дисциплине**

### <span id="page-25-1"></span><span id="page-25-0"></span>*7.1. Перечень компетенций, формируемых в процессе освоения дисциплины*

Описание показателей и критериев оценивания компетенций, описание шкал оценивания содержится в разделе 2 приложения «Перечень планируемых результатов обучения по дисциплине, соотнесенных с планируемыми результатами освоения образовательной программы»

## <span id="page-25-2"></span>*7.2. Описание показателей и критериев оценивания компетенций, описание шкал оценивания*

## **ИК-2 - способность работать на компьютере с использованием современного общего и профессионального прикладного программного обеспечения**

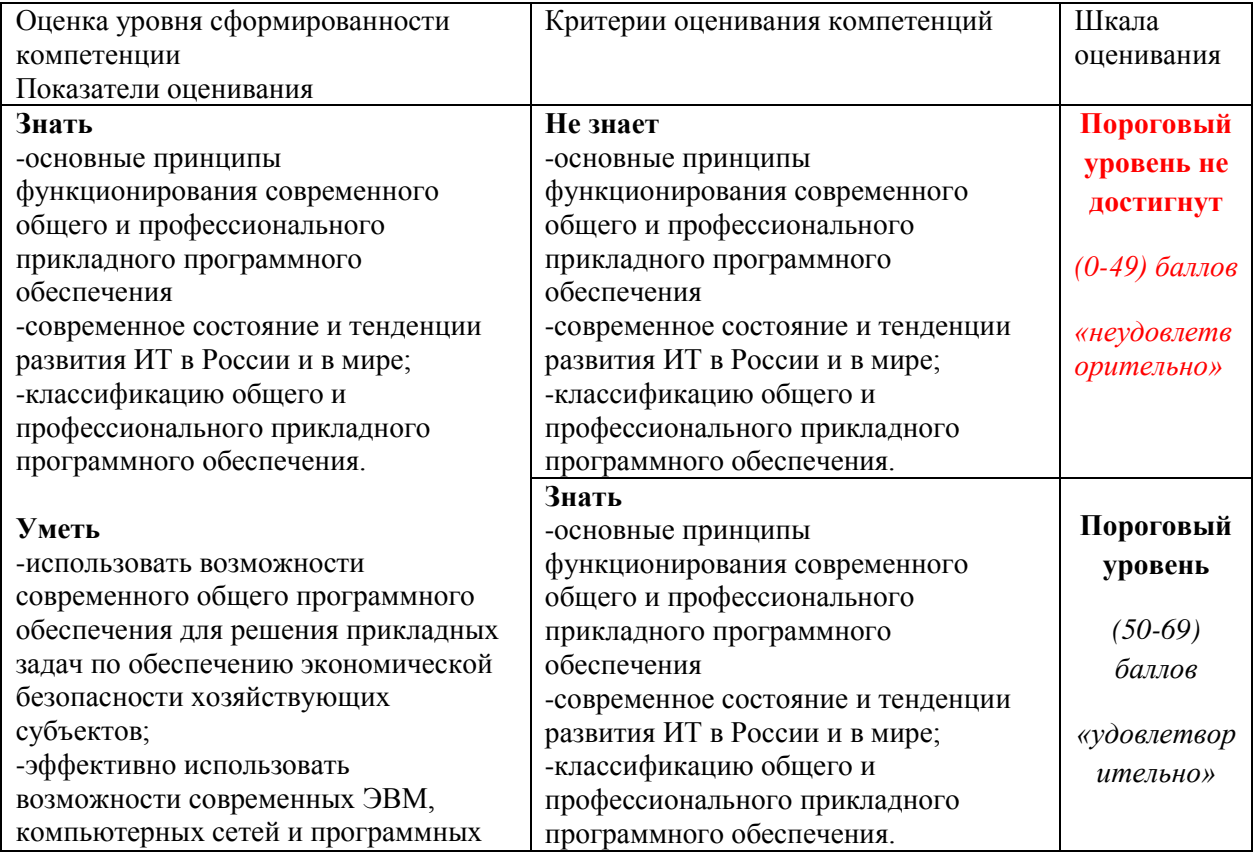

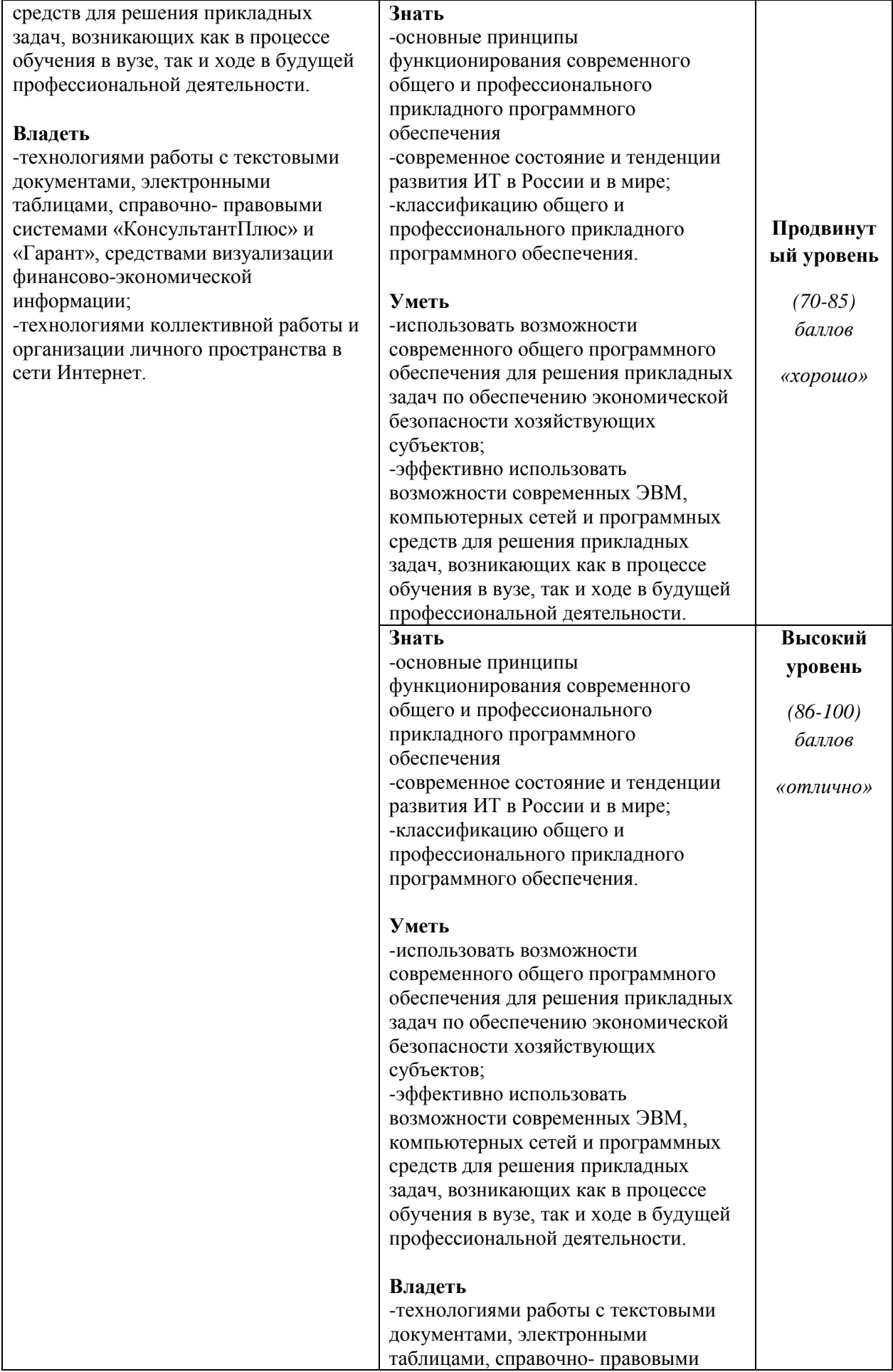

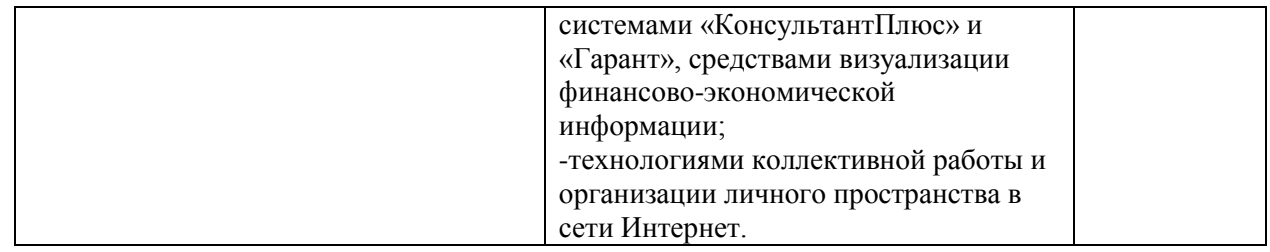

## **ИК-3 -владение основными методами, способами и средствами получения, хранения и обработки информации**

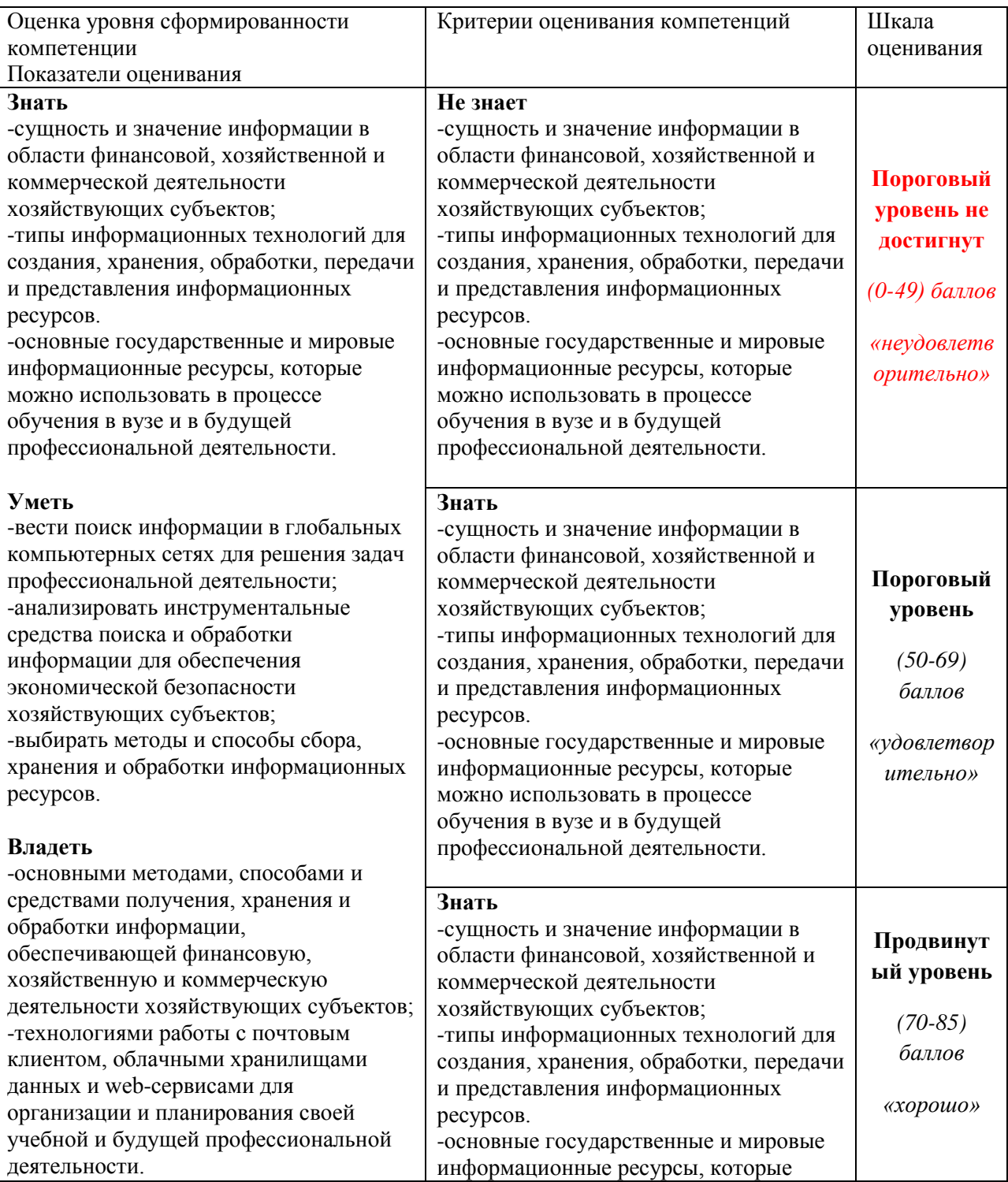

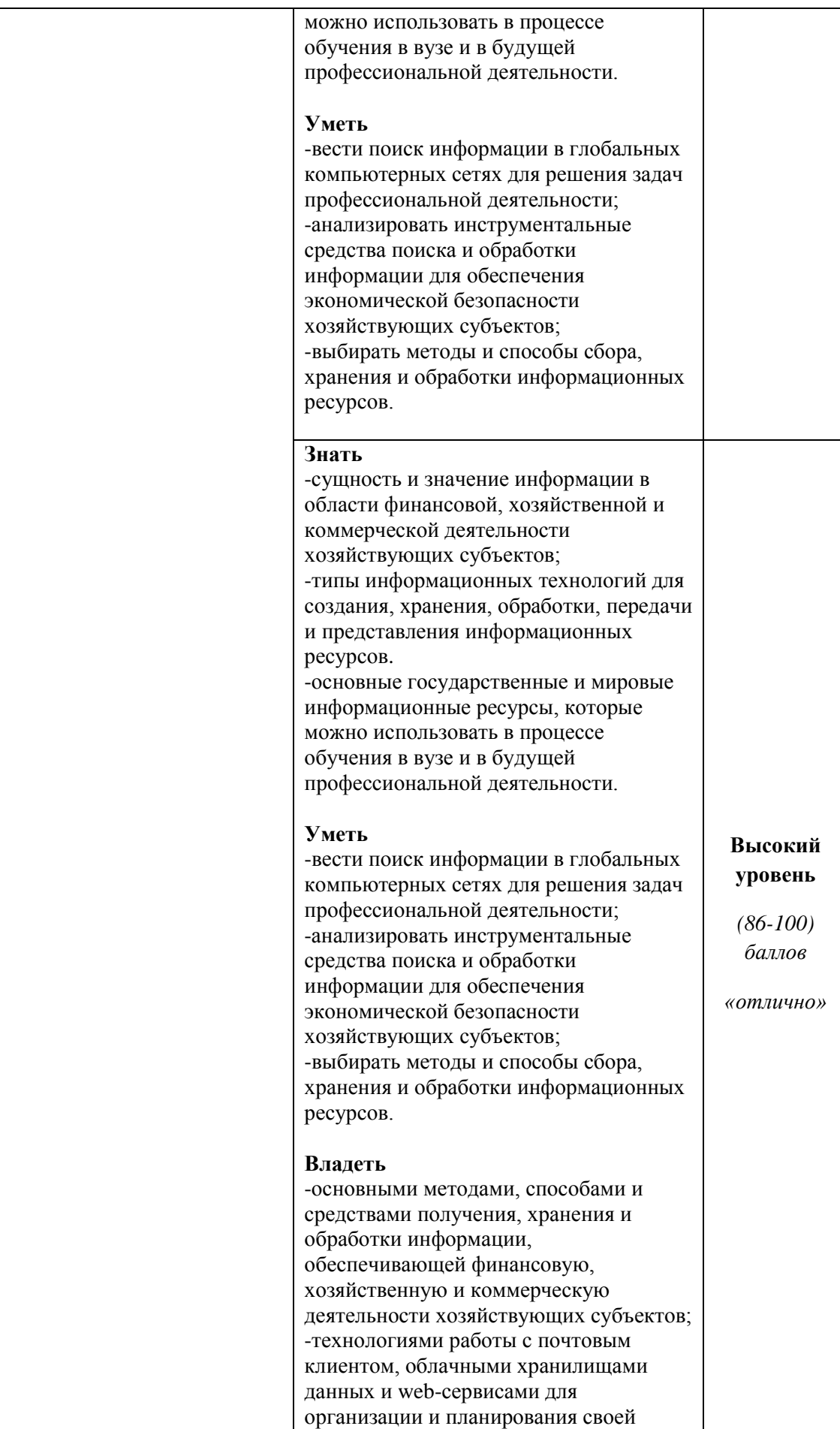

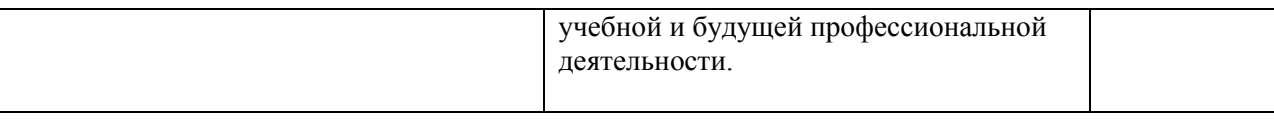

# **СК-2 Способность анализировать, обобщать и систематизировать информацию**

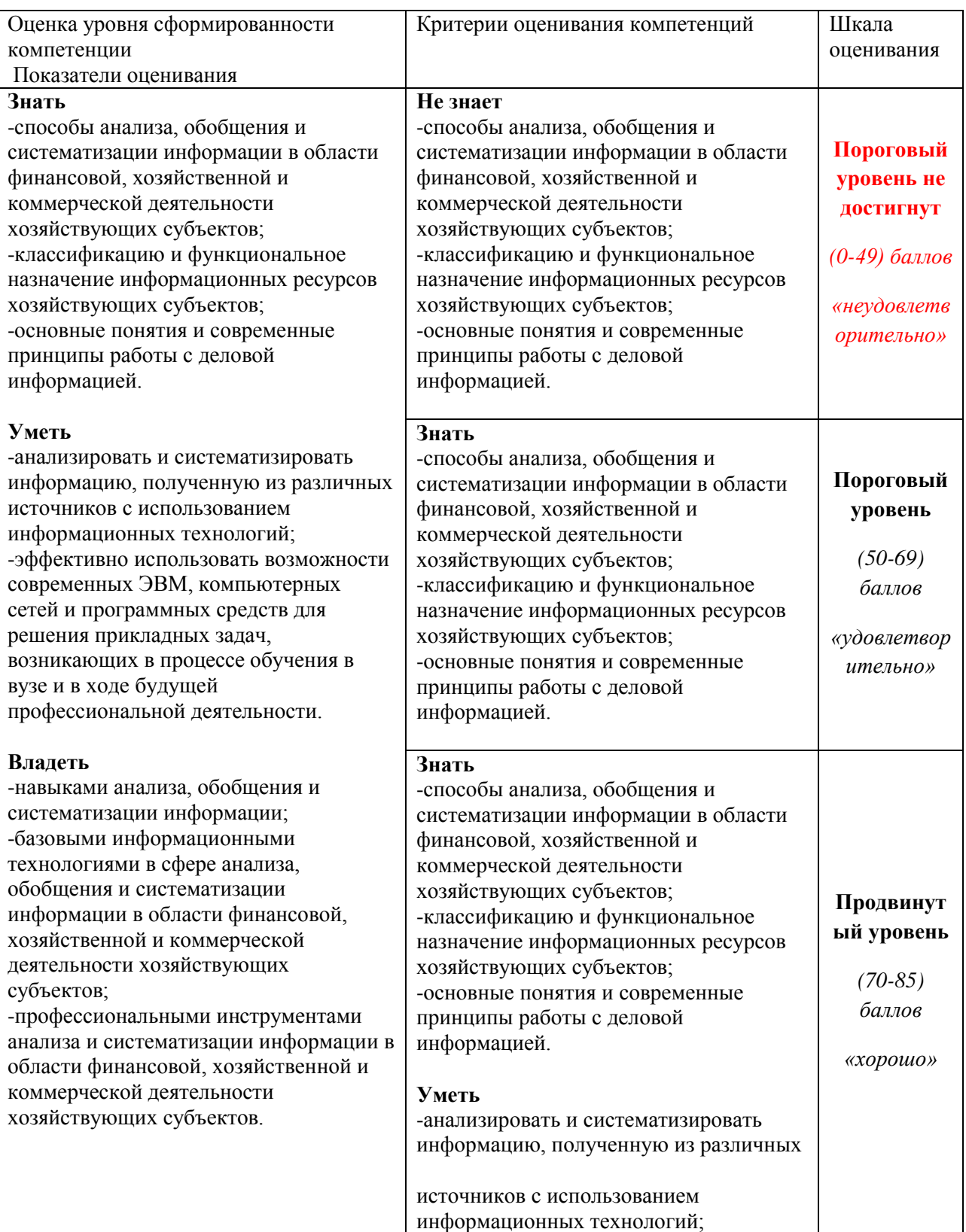

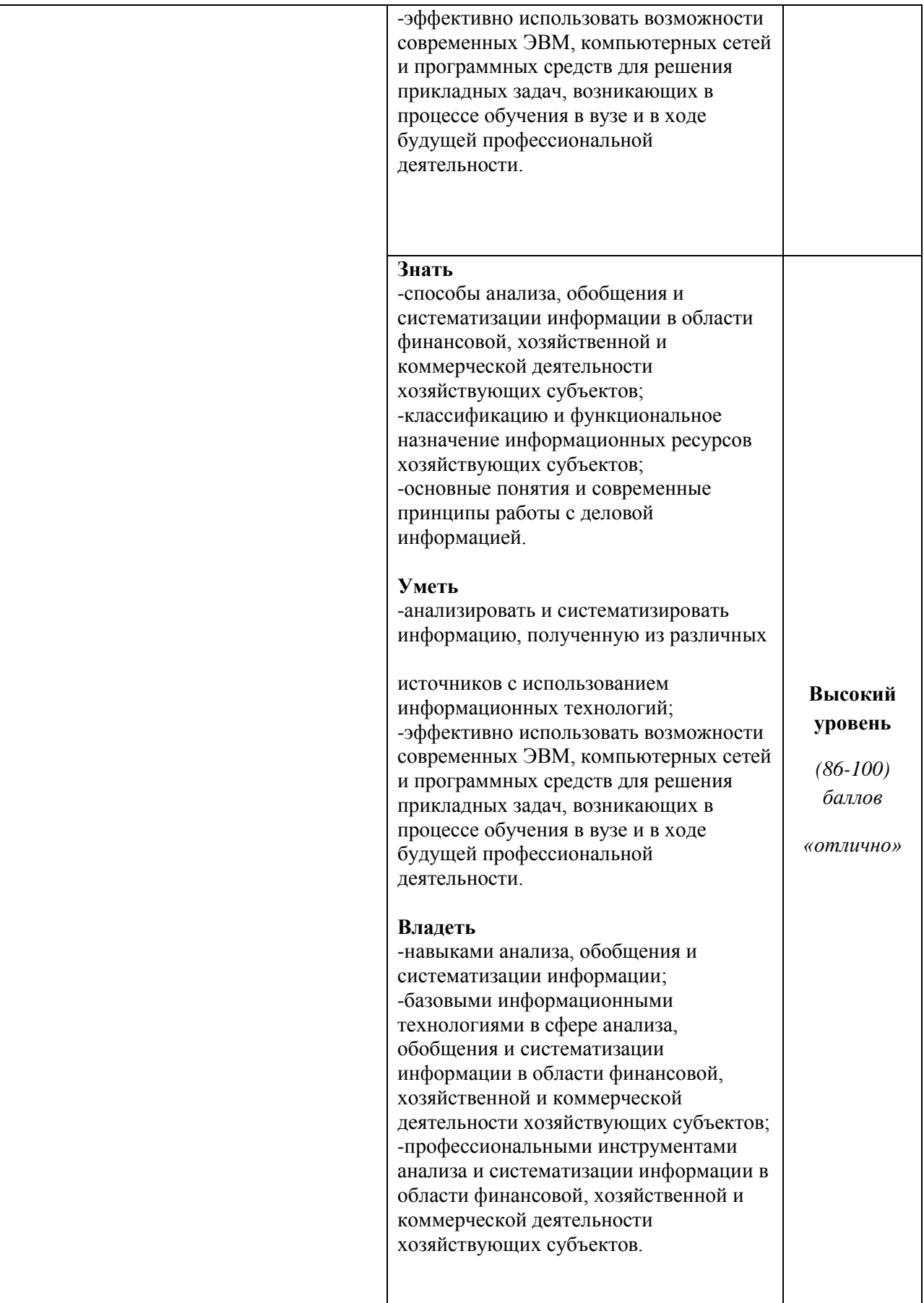

### <span id="page-31-0"></span>7.3. Типовые контрольные задания или иные материалы, необходимые для оценки индикаторов достижения компетенций, умений и знаний

ИК-2 Способность работать на компьютере с использованием современного общего и профессионального прикладного программного обеспечения

#### **Вопросы**

1. Понятие «информационная технология».

2. Разработка структурированных документов в MS Word. Создание оглавления.

3. Сортировка и фильтрация данных в MS Excel.

4. Разработка и форматирование таблиц, организация вычислений в таблинах в MS Excel

5. Создание экономических документов с помошью текстового процессора MS Word.

6. Финансовые вычисления в электронных таблицах.

7. Отображение экономической информации на графиках и диаграммах в электронных таблицах.

8. Разработка презентаций. Дизайн. Анимация объектов на слайде. Переходы к слайдам. Управляющие кнопки. Время показа слайдов.

9. Информационная система - 1С: Бухгалтер.

10. Сводные таблицы в MS Excel.

#### Практико-ориентированное задание

 $1<sub>1</sub>$ Создать текст, применить к нему команду разделителя страниц, оформить примечания, оформить многоуровневый список.

 $2^{\circ}$ В электронных таблицах создать точечную диаграмму, подобрать для нее два лучших типа трендов.

3. Пользуясь настольной версией системы Гарант, построить список правовых актов на тему: «Коммерческая деятельность банков», сохранить полученный список, указать второй документ в списке.

# ИК-3 Владение основными методами, способами и средствами получения, хранения и обработки информации

#### Вопросы

11. Информационные системы. Основные типы информационных систем.

12. Справочно-правовые системы. Назначение. Области применения.

13. Виды поиска в СПС.

14. Работа со списками документов в СПС.

информатизации  $15.$  Программные продукты ДЛЯ автоматизации  $\overline{M}$ экономической и финансовой деятельности.

16. Классификация профессионального программного обеспечения для экономической и финансовой деятельности.

17. О LAP-технологии и их применение в экономических и финансовых задачах.

#### Практико-ориентированное задание

 $1<sub>1</sub>$ Достаточно ли положить на счет 83 000 руб. для приобретения через 3 лет легкового автомобиля стоимостью 160 000 руб.? Банк начисляет проценты  $12\%$ . головая ставка Используя Подбор ежеквартально. параметра. воспользуйтесь двумя вариантами для исправления положения: определите, каким должен быть первоначальный взнос или каков должен быть размер годовой процентной ставки, начисляемой банком.

 $2^{\circ}$ Задать произвольные данные в виде таблицы, построить для них спарклайны разных типов.

 $\overline{3}$ . Используя данные сайта Алтайкрайстат найти значения средней заработной платы за год по профессиям, разместить их в электронной таблице. Построить гистограмму, график.

# **СК-2 Способность анализировать, обобщать и систематизировать информацию**

#### *Вопросы*

18.Понятие экономической информации. Данные, информация и знания. Виды экономической информации.

19.Цикличность учетных процедур.

20.Электронный документ. Юридический статус электронного документа, цифровая подпись.

21.Основные понятия и принципы работы с деловой информацией.

22.Тенденции развития ИТ в России.

23.Критерии безопасности информационных технологий.

24.Актуальные вопросы информатизации современного общества.

25.Системы BI – назначение, возможности, функции.

#### **Практико-ориентированное задание**

1. Клиент в течение 3 лет в начале каждого года делает вклады в банк в размере 300 руб. Годовая ставка по выбранному виду вклада равна 10%. Первоначальный взнос 1000 руб. Рассчитать будущее значение вклада.

2. У клиента на депозитном счету \$1690,24, положенные под 1% ежемесячно. Счет открыт 12 месяцев назад. Каков был начальный вклад?

3. Построить сводную таблицу средней заработной платы по профессиям и регионам используя данные статистики.

### <span id="page-33-0"></span>*7.4. Методические материалы, определяющие процедуры оценивания знаний, умений и владений*

*Примерные вопросы к зачету:* 

1. Информационные ресурсы организации, их состав и проблемы обеспечения их безопасности.

2. Аналитические возможности справочно-правовой системы «КонсультантПлюс».

 $\mathcal{R}$ Поясните как осуществляется проверка контрагента  $\mathbf{c}$ использованием СПАРК.

 $\overline{4}$ Опишите процесс разработки структурированного документа и построения оглавления в MS Word.

Укажите, какие действия необходимо совершить для регистрации  $5<sub>1</sub>$ входящего документа в системе электронного документооборота.

Приведите примеры онлайн-ресурсов быстрой разработки сайтов. 6.

 $7<sub>1</sub>$ Опишите организацию учета рабочего времени  $\overline{B}$ 1С:Документооборот и приведите названия отчетов.

8. Пользуясь правовой системой «КонсультантПлюс» определите, чему на текущую дату равен минимальный размер оплаты труда (МРОТ).

### Примерные вопросы к экзамену:

Понятие информации, меры информации. 1.

 $2.$ Экономическая информация, ее виды и свойства.

3. Понятие информационной технологии и информационной системы.

 $4.$ Информационные системы на предприятии.

Информационные технологии в офисной работе и в бизнесе.  $5<sub>1</sub>$ 

6. Информатизация общества и ее последствия.

 $7<sub>1</sub>$ Федеральный закон от 16 июля 2015 г. N 149-ФЗ "Об информации, информационных технологиях и о защите информации".

8. Основные цели, задачи и направления реализации государственной программы «Информационное общество (2011 - 2020 годы)".

9. Федеральные целевые программы «Электронная Россия». «Электронное правительство».

10. Электронное правительство в РФ.

11. Понятие  $\overline{M}$ структура правовой информации (официальная. неофициальная, информация индивидуально правового характера).

12. Понятие справочно-правовых систем. Классификация справочноправовых систем.

13. Обзор российского рынка справочно-правовых систем (Кодекс, Главбух, Референт, Эталон).

14. Технологии реализации справочно-правовых систем. Функционал справочно-правовых систем.

15. Справочно-правовая система КонсультантПлюс.

16. Справочно-правовая система Гарант.

17. Обший профессиональных  $0<sup>630D</sup>$ программных продуктов. банковской деятельности используемых  $\overline{B}$ бухгалтерии.  $1<sup>C</sup>$  $\mathbf{M}$ Предприятие, SAP, Инталев, Oracle.

18. Форматы текстовых документов и их особенности.

19. Системы подготовки текстовых документов (текстовые редакторы, текстовые процессоры, настольные издательские системы).

20. Текстовые процессоры на российском рынке - MS Word, МойОфис Текст**,** OpenOffice Writer, LibreOffice. 21. Общие требования стандартов к оформлению текстовых документов. Управленческая документация и ее назначение. Научная документация. ГОСТ 7.32-2001.

22. Разделы документа. Формирование многостраничных комбинированных документов.

23. Работа с объектами (символ, рисунок, формула, графический объект).

24. Работа с таблицами. Заголовки многостраничных таблиц. Вычисления в таблице. Графическое представление данных.

25. Создание структурированных документов. Средства автоматизации подготовки документов.

26. Макросы, их назначение.

27. Технологии стилевого оформления текстов. Шаблоны и их применение.

28. Подготовка писем и рассылок.

29. Публикация документов в Web.

30. Коллективная работа с текстовыми документами. Редакторская правка и управление примечаниями.

31. Процесс создания презентации. Особенности подготовки презентаций, отображающих экономическую информацию.

32. Базовые инструменты создания презентаций: рисунки, таблицы, графики.

33. Использование объектов SmartArt. Стилевое оформление презентации.

34. Возможности использования анимации в бизнес-презентациях.

35. Основные ошибки презентаций.

36. Правило 10-20-30.

37. Построение презентаций с помощью MS PowerPoint, Prezi.

38. Обзор рынка инструментов для построения презентаций.

39. Электронные таблицы и их использование для работы с экономической информацией.

40. Адреса ячеек, абсолютная и относительная адресация, заполнение прогрессией, копирование формул.

41. Форматы данных в MS Excel.

42. Встроенные функции, их синтаксис и технология применения для решения финансово-экономических задач. Финансовые функции.

43. Графическое представление данных. Различные типы диаграмм. Нестандартные графики. Диаграммы. Спарклайны. Условное форматирование (значки).

44. Работа со списками. Сортировка данных. Фильтры и фильтрация данных. Расширенный фильтр. Условное форматирование.

45. Консолидация данных нескольких диапазонов одного листа, нескольких листов Excel, нескольких рабочих книг. Сводные таблицы. Списки. Функции баз данных

46. Использование инструмента «Подбор параметра» при решении финансовых задач.

47. Решение задач оптимизации в MS Excel (надстройка «Поиск решения»).

48. Пакет анализа (надстройка) MS Excel и его возможности.

49. Облачные сервисы.

50. Интернет-сервисы для коллективной работы с документами.

51. Примеры облачных сервисов для хранения информации и ее обработки. Возможности совместного доступа.

52. Обзор функциональных возможностей Microsoft Outlook как почтового клиента для работы с электронной почтой.

53. Возможности Microsoft Outlook в качестве органайзера, предоставляющего функции календаря, планировщика задач, записной книжки и менеджера контактов.

54. Использование Outlook для отслеживания работы с документами пакета Microsoft Office.

55. Общая классификация решений по автоматизации бизнес-процессов организаций.

56. Комплексные интегрированные системы управления финансовохозяйственной деятельностью предприятий.

57. Примеры прикладных программных продуктов для автоматизации и информатизации экономической и финансовой деятельности.

58. Корпоративные информационные системы, в том числе, в финансовой сфере, проблемы безопасности и ограничения доступа к информации.

59. Особенности работы с конфиденциальной информацией в КИС.

60. Использование различных видов электронной подписи в банковской деятельности, в бизнесе и при работе с государственными информационными системами.

*Примерные практические задания к экзамену:* 

1. Создайте книгу MS Excel, назовите ее Группа\_Фамилия\_Экзамен. Затем откройте книгу Контроль.xls. На листе Вариант1 приводятся данные о сделках по продажам топлива различными компаниями. Скопируйте данные в свою рабочую книгу на Лист1 и переименуйте лист в «Исходные данные».

С использованием встроенных функций Excel рассчитайте:

- количество сделок на сумму $>1500$  y.e.,
- средний объем сделок по всем данным,
- максимальный и минимальный объем сделок.

Результаты расчетов расположите на листе 2 и оформите в виде таблицы. Отфильтруйте данные по сделкам компании Татнефть и поместите результат фильтрации на лист 3.

 Постройте график, отражающий динамику объема продаж компании Татнефть. Расположите график на листе 4. График должен иметь название и содержать подписи осей.

 По данным листа «Исходные данные» постройте сводную таблицу со сводной диаграммой, позволяющую оценить суммарный объем сделок по каждой компании.

2. Создайте документ MS Word, назовите его Группа\_Фамилия\_Экзамен. Для решения задач используйте СПС КонсультантПлюс или Гарант. Каждую решенную задачу подтверждайте скриншотом и записывайте ответ в явной форме со ссылкой на документ.

> • Работник, являющийся студентом вуза, предупрежден о предстоящем увольнении по сокращению штата. Выясните, имеет ли он в соответствии с Трудовым кодексом преимущественное право остаться на работе.

• Найдите приказы Минфина России, опубликованные позже

01.01.2015, в которых упоминается о бухучете и аудите, сколько их?

## **Пример экзаменационного билета**

### **1. Теоретический вопрос (15 баллов)**

Сортировка и фильтрация данных в MS Excel.

### 2. Тестовые задания (15 баллов)

1. Прикладное программное обеспечение для организаций, предназначенное для автоматизации стратегий взаимодействия с клиентами:

а) CRM - системы;

b)  $ERP - C^{\text{MCTEMBI}}$ 

с) ЕСМ - системы.

2. Пользовательский интерфейс — это...

a) набор команд операционной системы;

 $b)$ правила общения пользователя с операционной системой;

- $\mathbf{c}$ ) правила взаимодействия программ;
- $\mathbf{d}$ правила общения пользователя с приложением.

3. Принципиально новый метод управления, основанный на моделировании действий специалистов при принятии решений:

- глобальные и локальные вычислительные сети; a)
- $b)$ электронная почта;
- $\mathbf{c})$ телеконференции;
- $\mathbf{d}$ искусственный интеллект.

### 3. Практико-ориентированное задание (30 баллов)

Пользуясь настольной версией системы Гарант, построить список правовых актов на тему: «Коммерческая деятельность банков», сохранить полученый список, указать второй документ в списке.

Нормативные акты, регламентирующие процедуры оценки, утверждаемые соответствующими приказами, распоряжениями ректората  $\mathbf{M}$ директора филиала Барнаульского  $\overline{O}$ контроле уровня освоения лисциплин  $\overline{M}$ сформированности компетенций студентов.

## **8. Перечень основной и дополнительной учебной литературы, необходимой для освоения дисциплины**

## <span id="page-39-0"></span>**Основная**

- 1. Информационные системы в экономике: учебник для академического бакалавриата / под ред. В. Н. Волковой, В. Н. Юрьева. – М.: Юрайт, 2019.  $-402$  c.  $-$  URL:<https://biblio-online.ru/bcode/436469>
- 2. Ясенев В.Н. Информационные системы в экономике: учеб. пособие / В.Н. Ясенев, О.В. Ясенев. – М.: КноРус, 2019. – 428 с. – URL: https://book.ru/book/929195

## **Дополнительная**

- 1. Гобарева Я.Л. Бизнес-аналитика средствами Excel: учеб. пособие / Я.Л. Гобарева, О.Ю. Городецкая, А.В. Золотарюк. – 3-е изд., перераб. и доп. – М.: Вузовский учебник: ИНФРА-М, 2018. – 350 с. – URL: <http://znanium.com/catalog/product/854421>
- 2. Информационные ресурсы и технологии в экономике: учеб. пособие/ под ред. Б.Е.Одинцова, А.Н.Романова. – М.: Вузовский учебник: Инфра-М, 2013. – 462 с. – URL: http://znanium.com/catalog/product/342888
- 3. Информационные системы и технологии управления: учебник/ под ред. Г.А. Титоренко. – 3-е изд.; перераб. и доп. – М.: Юнити-Дана, 2015. – 591 с. – URL:<http://biblioclub.ru/index.php?page=book&id=115159>
- 4. Информационные технологии в менеджменте: учеб. пособие/ В.И. Карпузова, Э.Н. Скрипченко, К.В. Чернышева, Н.В. Карпузова. – 2-е изд., доп. – М.: Инфра-М: Вузовский учебник, 2014. – 301 с. – URL: http://znanium.com/catalog/product/410374
- 5. Козлов А.Ю. Статистический анализ данных в MS Excel: учеб. пособие/ А.Ю. Козлов, В.С. Мхитарян, В.Ф. Шишов. – М.: ИНФРА-М, 2019. – 320 с. – URL: http://znanium.com/catalog/product/987337
- 6. Логинов В.Н. Информационные технологии управления: учебник/ В.Н. Логинов. – 3-е изд., стер. – М.: КноРус, 2019. – 240 с. – URL: https://book.ru/book/930430
- 7. Одинцов Б.Е. Современные информационные технологии в управлении экономической деятельностью (теория и практика): учеб. пособие / Б.Е. Одинцов, А.Н. Романов, С.М. Догучаева. – М.: Вузовский учебник: ИНФРА-М, 2017. – 373 с. – URL: http://znanium.com/catalog/product/557915

## **9. Перечень ресурсов информационно-телекоммуникационной сети «Интернет», необходимых для освоения дисциплины**

- <span id="page-39-1"></span>1. Образовательный портал Финансового университета.
- 2. Сайт Барнаульского филиала.
- 3. http://programs.gov.ru/Portal Портал государственных программ Российской Федерации
- 4. http://www.iteam.ru/publications/it/ Раздел «Информационные технологии» на Портале корпоративного управления.
- 5. http://www.compress.ru Сайт журнала «КомпьютерПресс».
- 6. https://basegroup.ru/deductor/description Официальный сайт BaseGroup Labs
- 7. www.consultant.ru Официальный сайт ЗАО «Консультант Плюс».
- <span id="page-40-0"></span>8. www.garant.ru - Официальный сайт ООО «НПП Гарант-Сервис».

### **10.Методические указания для обучающихся по освоению дисциплины**

Лекционные занятия проводятся в соответствии с тематическим планом, при изложении материала рекомендуется использовать презентации, разработанные в среде PowerPoint. С учетом темы лекции, при иллюстрации лекционного материала и решении задач рекомендуется использовать Microsoft Excel.

В ходе лекционных занятий следует проводить разбор задач, приближенных к реальным экономических показателям и проводить дискуссии по возникающим вопросам.

Основное внимание при проведении практических занятий следует уделять развитию навыков и умений студентов работать в среде Microsoft Excel. Поскольку большая часть учебного времени отводится на самостоятельное изучение дисциплины, рекомендуется уделить особое внимание организации и планированию самостоятельной работы, раскрыв существующие возможности созданных в университете корпоративных образовательных ресурсов (электронная библиотека, компьютерные обучающие программы, электронные учебные ресурсы, учебно-методические комплексы (УМК))

## <span id="page-40-1"></span>**11.Перечень информационных технологий, используемых при осуществлении образовательного процесса по дисциплине, включая перечень необходимого программного обеспечения и информационных справочных систем**

11.1 Комплект лицензионного программного обеспечения:

Windows Microsoft Office

Антивирус ESET Endpoint Security

11.2 Современные профессиональные базы данных и информационные справочные системы:

Консультант Плюс

Гарант

Электронная библиотека eLIBRARY

### **12.Описание материально-технической базы, необходимой для осуществления образовательного процесса по дисциплине**

<span id="page-41-0"></span>В соответствии с требованиями ОС ВО Финуниверситета в число необходимых условий для осуществления учебной деятельности включаются:

1) аудитории для проведения лекций, семинарских занятий, групповых и индивидуальных консультаций, текущего контроля и промежуточной аттестации, которые оснащены компьютером и видеопроектором для демонстрации слайд-презентаций, укомплектованы специализированной мебелью и техническими средствами обучения, служащими для представления информации большой аудитории;

2) помещения для самостоятельной работы обучающихся оснащены компьютерной техникой с возможностью подключения к сети «Интернет» и обеспечением доступа в электронную информационно-образовательную среду организации.

Обучающимся и педагогическим работникам обеспечен доступ (удаленный доступ) к современным профессиональным базам данных (в том числе международным реферативным базам данных научных изданий) и информационным справочным системам.